# **1 ОПИСАНИЕ И РАБОТА ИЗДЕЛИЯ**

## **1.1 Назначение РУД**

РУД предназначен для измерения величины объемного расхода жидкости в полностью заполненной трубе и объема прокачанной жидкости путем преобразования их в пропорциональный электрический цифровой сигнал с дистанционной передачей в систему сбора данных геолого-технологических исследований (ГТИ), системы контроля, регулирования и управления технологическими процессами.

РУД имеют модификации, отличительные особенности которых приведены в таблице 1.

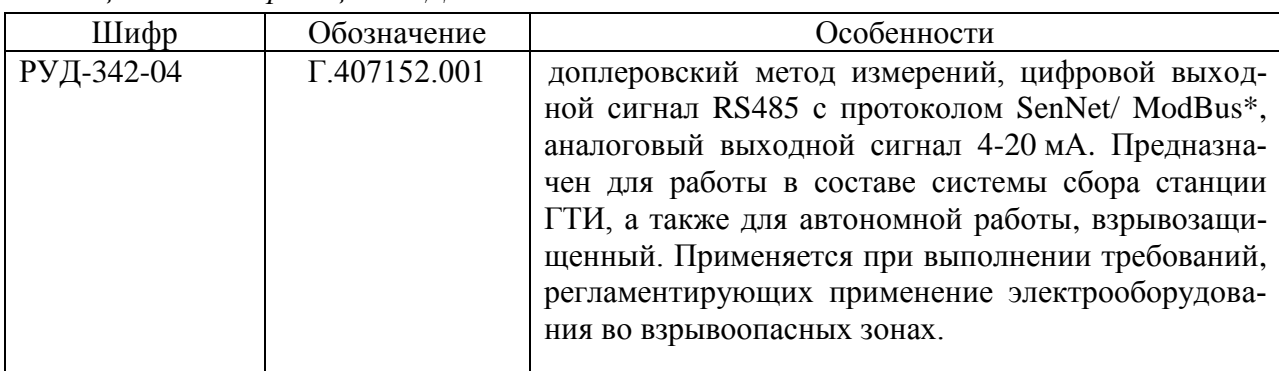

#### *Таблица 1 – Модификации РУД*

Подп. и дата

дубл. ر<br>اور Инв.

g ИНВ.

Взам.

и дата

Подп.

нв. № подл

*\*- форма протокола в соответствии с договором поставки.*

РУД является взрывозащищенным и предназначен для применения во взрывоопасных зонах согласно ГОСТ 30852.0-2002 и ГОСТ 30852.10-2002 и другим нормативным документам, определяющим применяемость электрооборудования во взрывоопасных зонах.

В таблице 2 представлены основные технические характеристики РУД. Диапазоны расходов жидкости и диаметров труб в таблице указаны только те, на которых проводились метрологические испытания РУД. Они обусловлены возможностями проливной установки, применяемой при испытаниях. Реально по своим техническим возможностям РУД может работать на трубах диаметром до 500 мм, при условии градуировки после установки по месту эксплуатации.

По устойчивости к климатическим воздействиям РУД относится к группам исполнений Д2 и Р1 по ГОСТ Р 52931-2008 для работы при температуре от минус 40°С до плюс 50°С.

РУД относится к ремонтируемым и однофункциональным изделиям. Пример обозначения при заказе:

*– измеритель расхода жидкости РУД-342-04 Г.407152.001ТУ.*

## **1.2 Технические характеристики**

1.2.1 Основные технические характеристики представлены в таблице 2.

1.2.2 РУД имеет линейно возрастающую характеристику выходного сигнала. Код, передаваемый РУД, равен измеренным величинам расхода.

1.2.3 Схема внешних электрических соединений РУД при использовании в составе станции ГТИ «Разрез-2» должна соответствовать представленной в Приложении А.

Схема внешних электрических соединений РУД при использовании вне станции ГТИ должна соответствовать представленной в Приложении В.

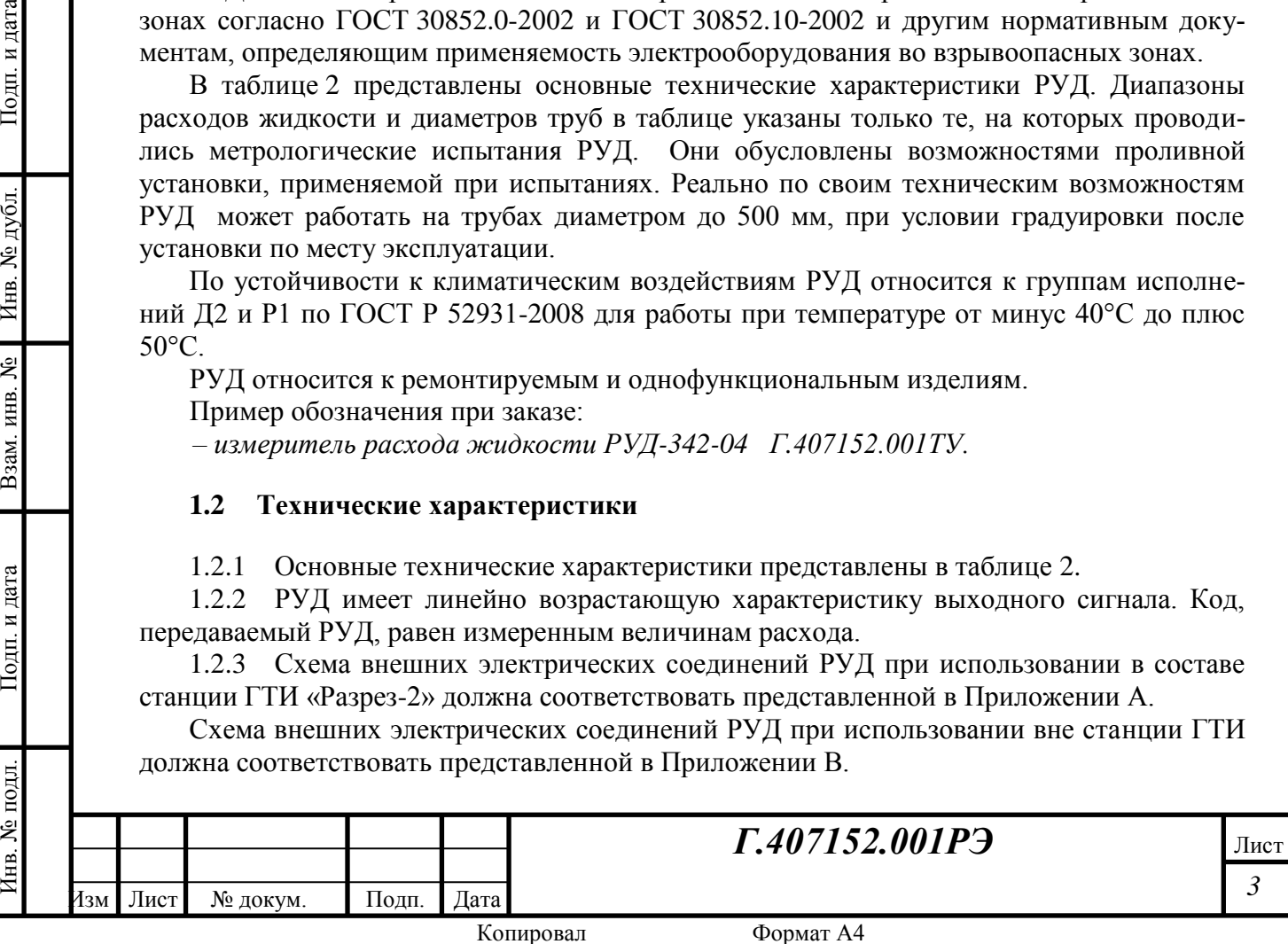

1.2.4 Электрическое питание РУД должно осуществляться от источника питания постоянного тока с напряжением, указанным в таблице 2. Пульсация (двойная амплитуда) напряжения питания не должна превышать 1 % от номинального значения напряжения питания.

Источник питания, используемый для питания РУД в эксплуатационных условиях, должен удовлетворять следующим требованиям:

- сопротивление изоляции не менее 40 МОм;
- выдерживать испытательное напряжение при проверке электрической прочности изоляции 1,5 кВ.

1.2.5 РУД должны иметь цифровой выход RS485 с протоколом SenNet или ModBus, предназначенный для подключения к системе сбора данных станции ГТИ

1.2.6 РУД-342-04 имеет токовый выход 4–20 мА.

1.2.7 Минимальное значение напряжения питания для токового выхода РУД не должно быть менее

$$
U_{\text{irr min}} = 0.02 \times (R_{\text{наzp}} + R_{\text{nposoda}}) + 7
$$

где *U*пт – напряжение источника питания токового выхода, В,

*Rнагр.* – сопротивление измерительного резистора, Ом;

*Rпровода.* – сопротивление питающего кабеля, Ом.

Инв. № подл. Подп. и дата Взам. инв. № Инв. № дубл. Подп. и дата

Взам. инв.

Подп. и дата

Инв. № подл

ৼৢ

Подп. и дата

Инв. № дубл.

Напряжение не должно превышать указанное в таблице 2.

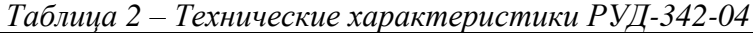

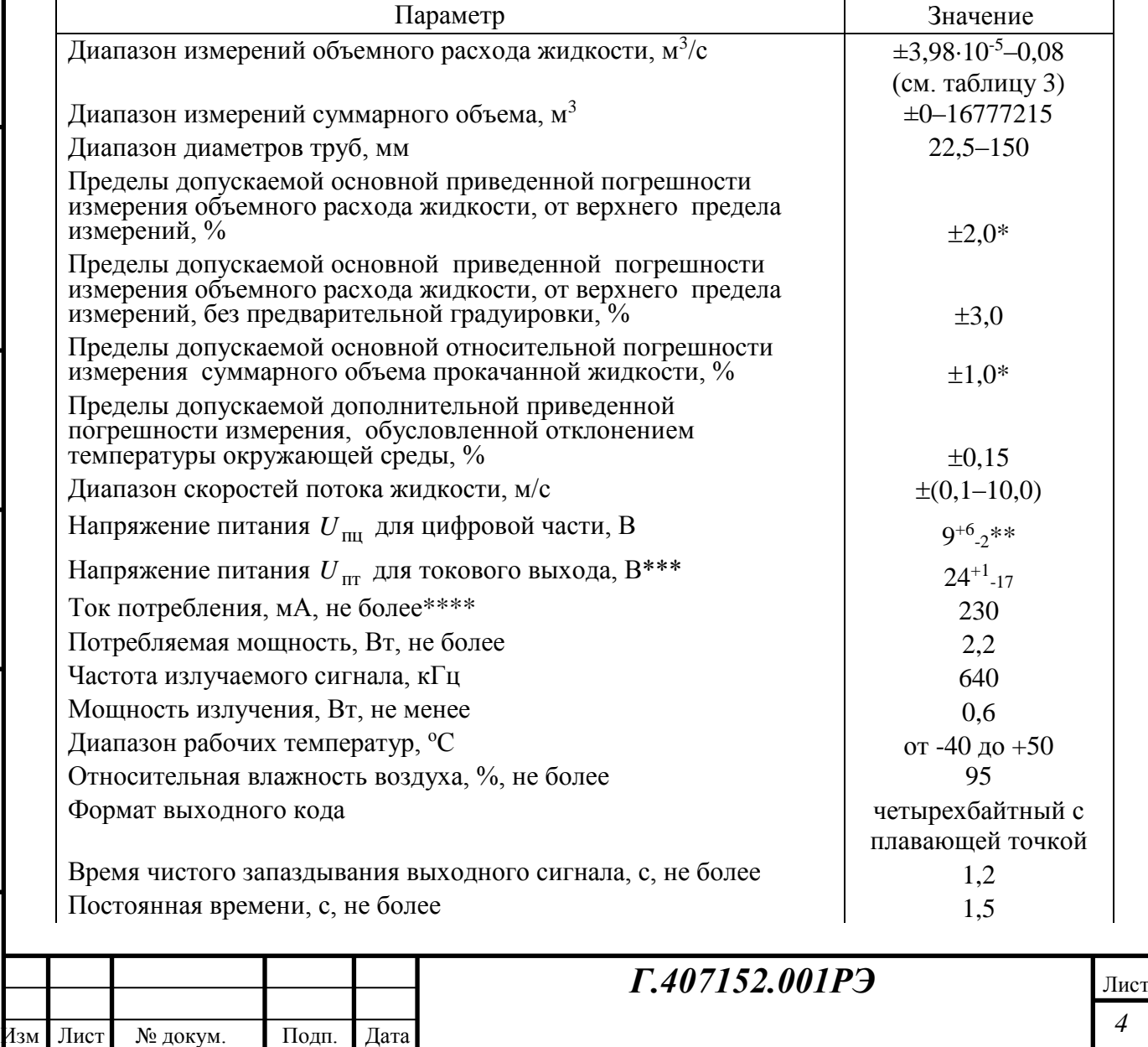

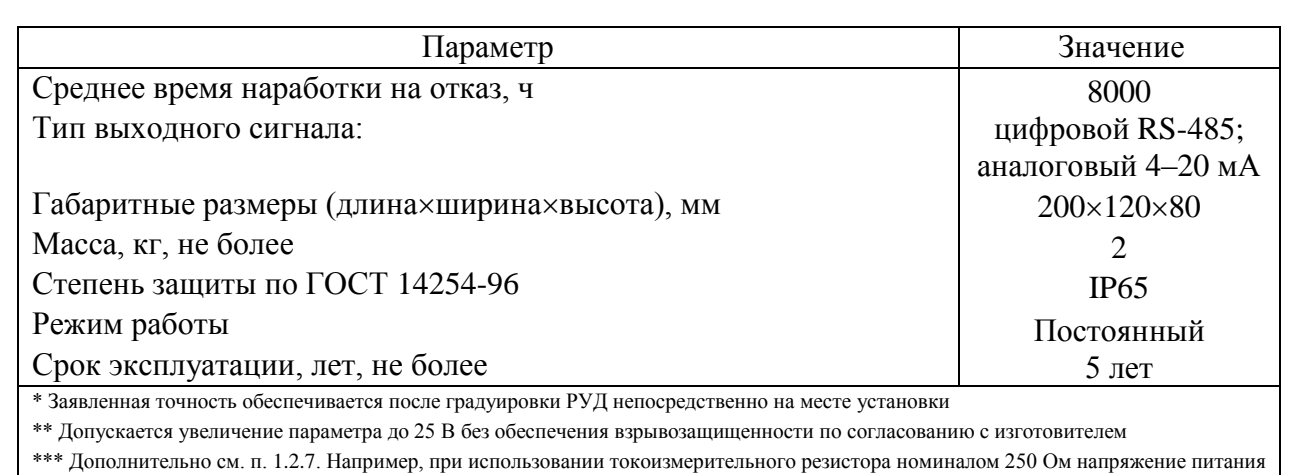

 $U_{\text{HT}}$  должно быть не менее 12 В

\*\*\*\* При номинальном напряжении питания  $U_{III}$  равным 9 В

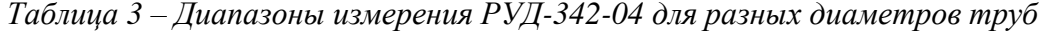

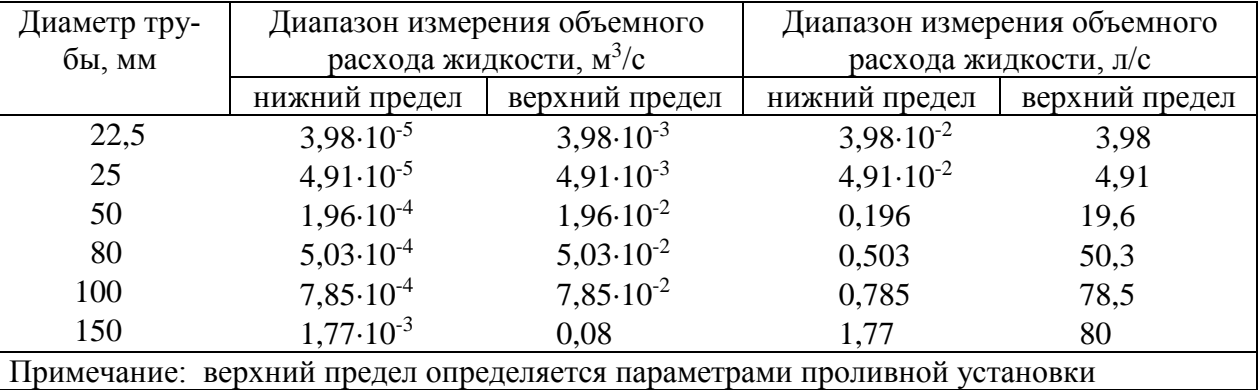

1.2.8 Нестабильность показаний при постоянном измеряемом объемном расходе, выраженная в % от диапазона выходного сигнала, не должна превышать  $\pm 0.15$ %.

1.2.9 Нелинейность показаний РУД  $\delta_{\text{neum}}$ , выраженная в % от диапазона выходного сигнала, не должна превышать  $\pm 0.15\%$ .

1.2.10 Изменение значения выходного сигнала РУД, вызванное плавным изменением напряжения питания в рабочем диапазоне питающего напряжения, на каждый 1 В питания не должно превышать ±0,05 % от номинального значения выходного сигнала.

1.2.11 По устойчивости при воздействии синусоидальной вибрации РУД соответствует группе исполнения N2 по ГОСТ 52931-2008.

1.2.12 РУД предназначен для работы при барометрическом давлении от 84,0 до 106,7 кПа (от 630 до 800 мм. рт. ст.).

1.2.13 РУД имеет взрывозащищенное исполнение, вид взрывозащиты «Искробезопасная электрическая цепь» по ГОСТ 30852.0-2002 и ГОСТ 30852.10-2002, маркировку взрывозащиты ЕхiaIIВT5X.

1.2.14 Вероятность безотказной работы РУД должна быть не менее 0,97 за 8000 час.

1.2.15 Динамические характеристики РУД нормируются временем чистого запаздывания и постоянной времени. Величины времени чистого запаздывания и постоянной времени не должны превышать значений, указанных в таблице 2.

*Примечания.* Под временем чистого запаздывания принимают время, прошедшее с момента скачкообразного изменения измеряемого параметра, до момента, когда выходной сигнал РУД начинает изменяться в сторону изменения измеряемого параметра.

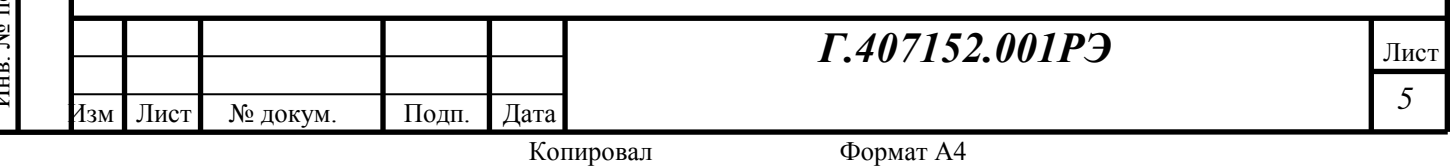

Постоянная времени – это время, прошедшее с момента начала изменения выходного сигнала, до момента, когда выходной сигнал РУД пересечет порог, составляющий ±63% от изменения выходного сигнала, соответствующего скачку измеряемого параметра.

1.2.16 Электрическая изоляция между электрическими цепями и корпусом при температуре (23±5)°С и относительной влажности 80% должна выдерживать напряжение переменного тока 500В, синусоидальной формы частотой 50 Гц в течение 1 мин.

1.2.17 Электрическое сопротивление изоляции между электрическими цепями и корпусом при температуре окружающего воздуха (23±5)°С и относительной влажности 80% должно быть не менее 20 МОм.

1.2.18 РУД имеют защиту от короткого замыкания или обрыва выходной цепи. После устранения замыкания или обрыва РУД восстанавливают работоспособность.

#### **1.3 Комплектность**

Подп. и дата

№ дубд.

Инв.

ৼৢ ИНВ.

Взам.

и дата

Подп.

∕нв. № подл.

*Таблица 4 – Комплектность РУД-342-04*

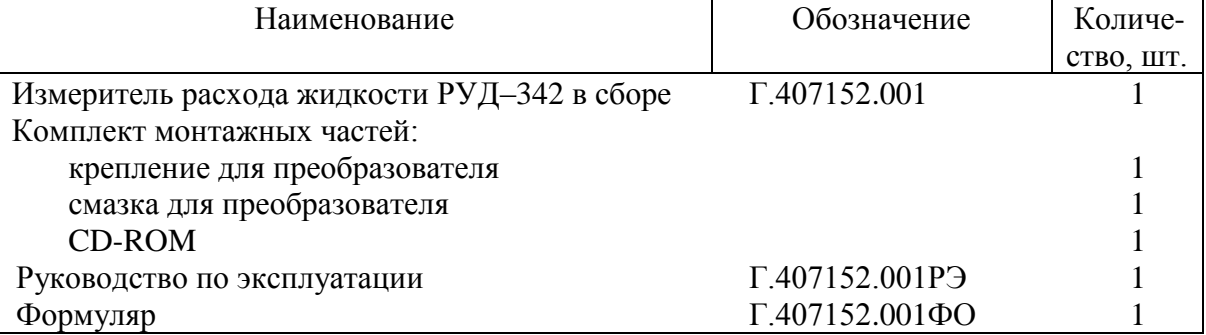

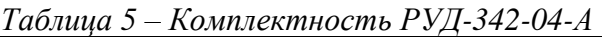

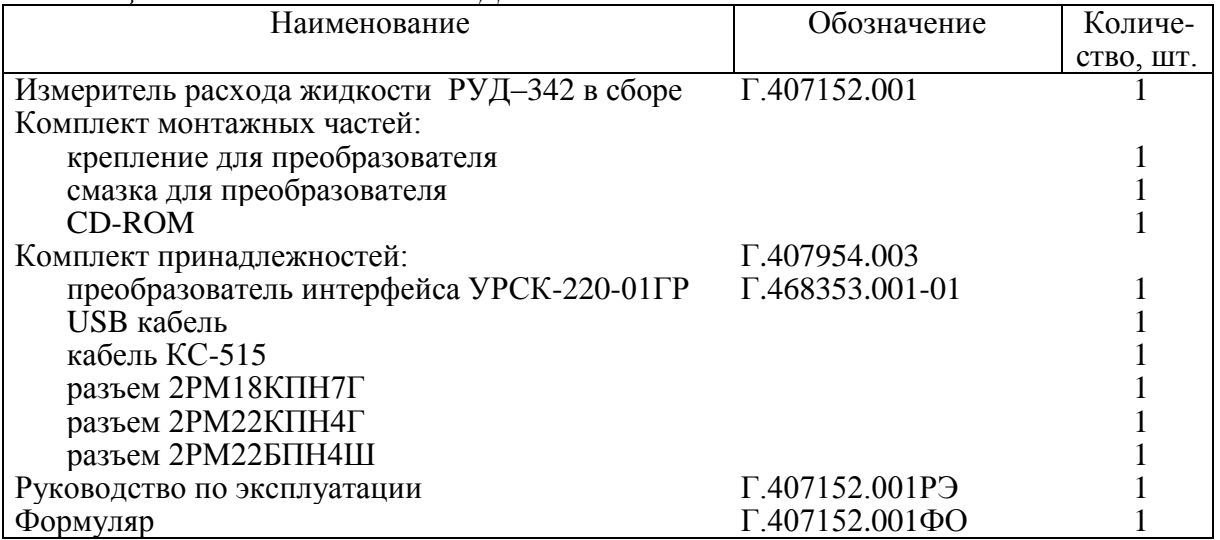

## **1.4 Устройство и работа РУД**

РУД предназначен для бесконтактного измерения объемного расхода жидкой среды, имеющей газообразные или твердые включения и протекающей по закрытому, полностью заполненному трубопроводу. Концентрация включений должна быть не ниже, чем в типовой водопроводной воде. РУД позволяет производить измерения без нарушения стенок трубопровода.

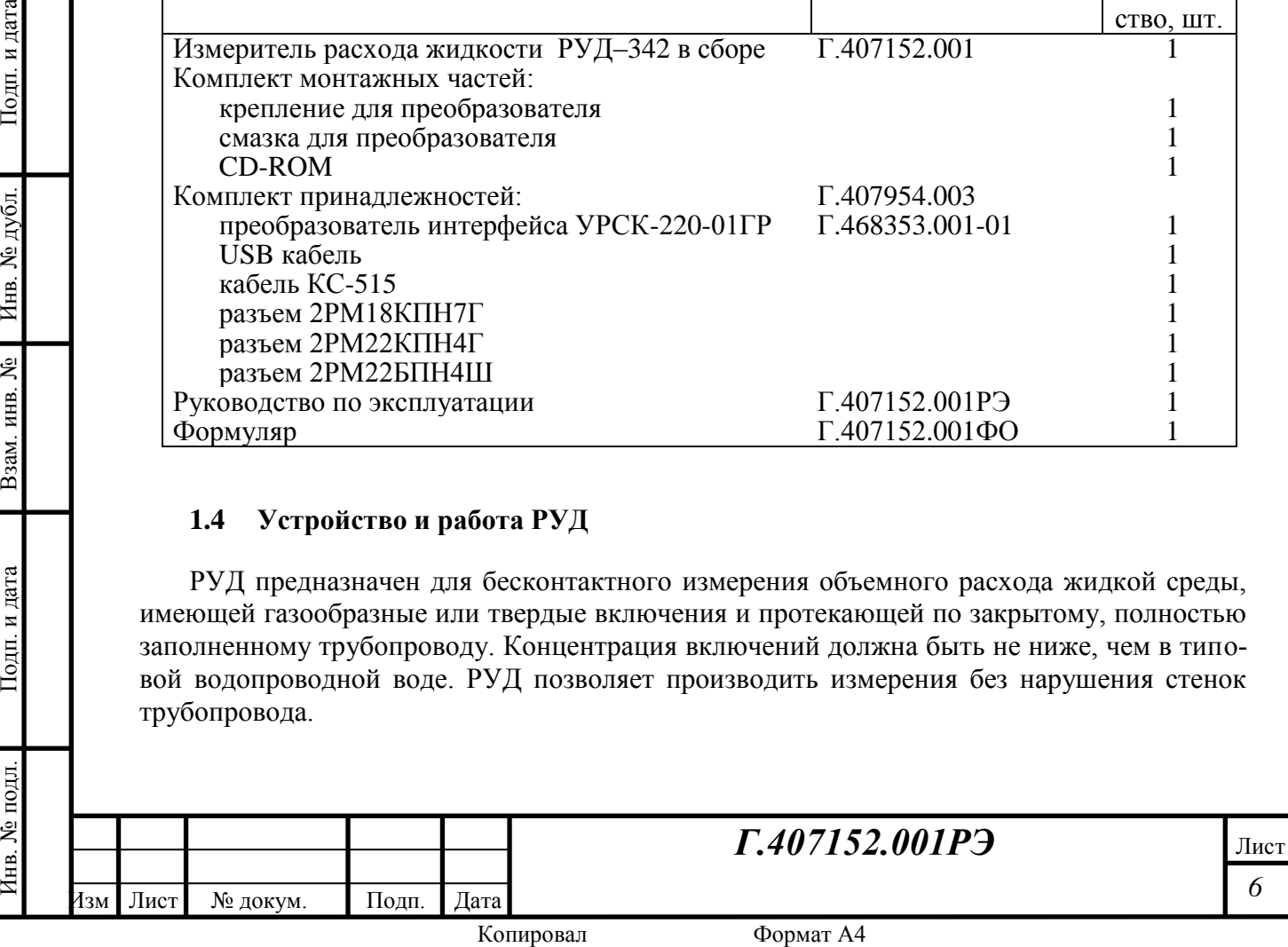

Внешний вид РУД показан на рисунке 1.1. Принцип действия РУД основан на излучении в контролируемую жидкость непрерывного ультразвукового сигнала постоянной частоты, приеме отраженного от включений в жидкость ультразвукового сигнала и определении среднего отклонения частоты принятого сигнала от частоты излученного сигнала. Разница частот излученного и принятого сигналов прямо пропорциональна средней скорости потока жидкости и расходу жидкости в трубопроводе.

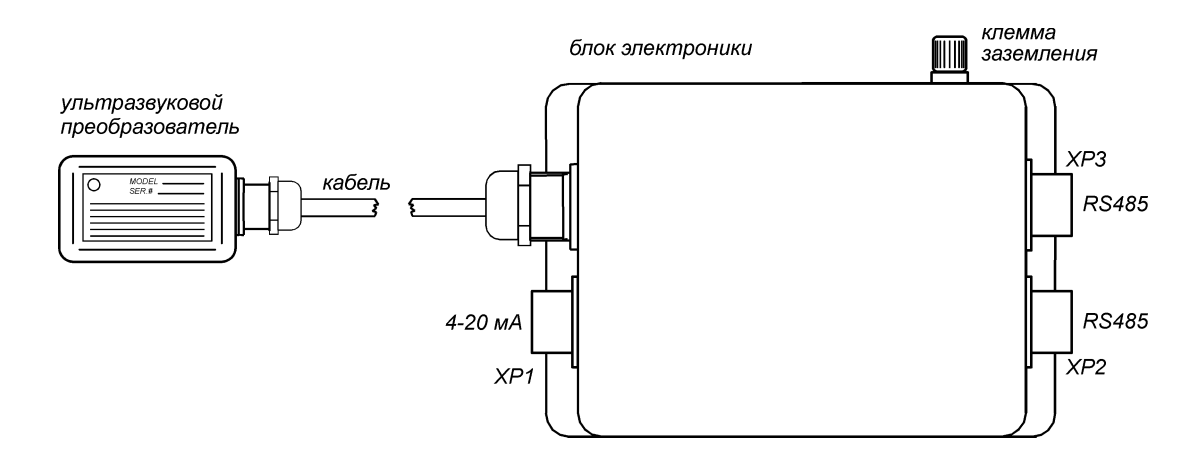

*Рисунок 1.1 – Внешний вид РУД-342*

Подп. и дата

дубд. gi Инв.

۱Ŝ ИНВ.

Взам.

дата  $\overline{M}$ Подп.

Измерение расхода жидкости с использованием РУД производится следующим образом. Электронный блок РУД формирует непрерывный электрический сигнал частотой 640 кГц и напряжением 9 В. Этот сигнал по кабелю поступает в преобразователь и возбуждают в нем механические колебания. Колебания создают ультразвуковые волны, которые через стенку трубопровода проникают в жидкость. Волны, отражаясь от неоднородностей жидкости, возвращаются к преобразователю и возбуждают в нем вторичные механические колебания, которые создают на его выходе электрический сигнал. Сигнал по кабелю поступает в электронный блок, детектируется, усиливается и преобразуется в цифровой код. Микропроцессор обрабатывает принятый сигнал, производит необходимые расчеты и поддерживает связь по цифровому каналу.

При малой амплитуде принятого сигнала устанавливаются нулевые показания. Порог, при котором происходит обнуление показаний, может быть программно изменен. При достаточной амплитуде принятого сигнала РУД осуществляет его спектральный анализ, определяет доплеровскую частоту и выполняет вычисление мгновенной скорости жидкости в трубе с учетом направления потока, а также объемный и суммарный расход жидкости. Последние величины определяются по заданному диаметру трубы.

РУД имеет цифровой канал связи RS485 с протоколами SenNet или MODBUS и унифицированный токовый выход 4-20 мА. Программное обеспечение, входящее в комплект РУД, позволяет через цифровой протокол выполнять настройку РУД и осуществлять контроль работоспособности.

При изготовлении РУД цифровой канал связи настраивается на протокол SenNet, скорость 57600 бод для работы с системой сбора станции ГТИ «Разрез-2» или «Сириус».

При необходимости тип протокола может быть изменен на Modbus. Переключение производится перемычкой XP2. Расположение перемычек XP2 и их назначение показано в Приложении А на рисунке А.1.

Скорость обмена по обоим протоколам фиксированная – 57600 бод.

При отсутствии цифровой системы сбора для настройки РУД должен использоваться преобразователь интерфейса УРСК-220 (не входит в комплект поставки), который позво-

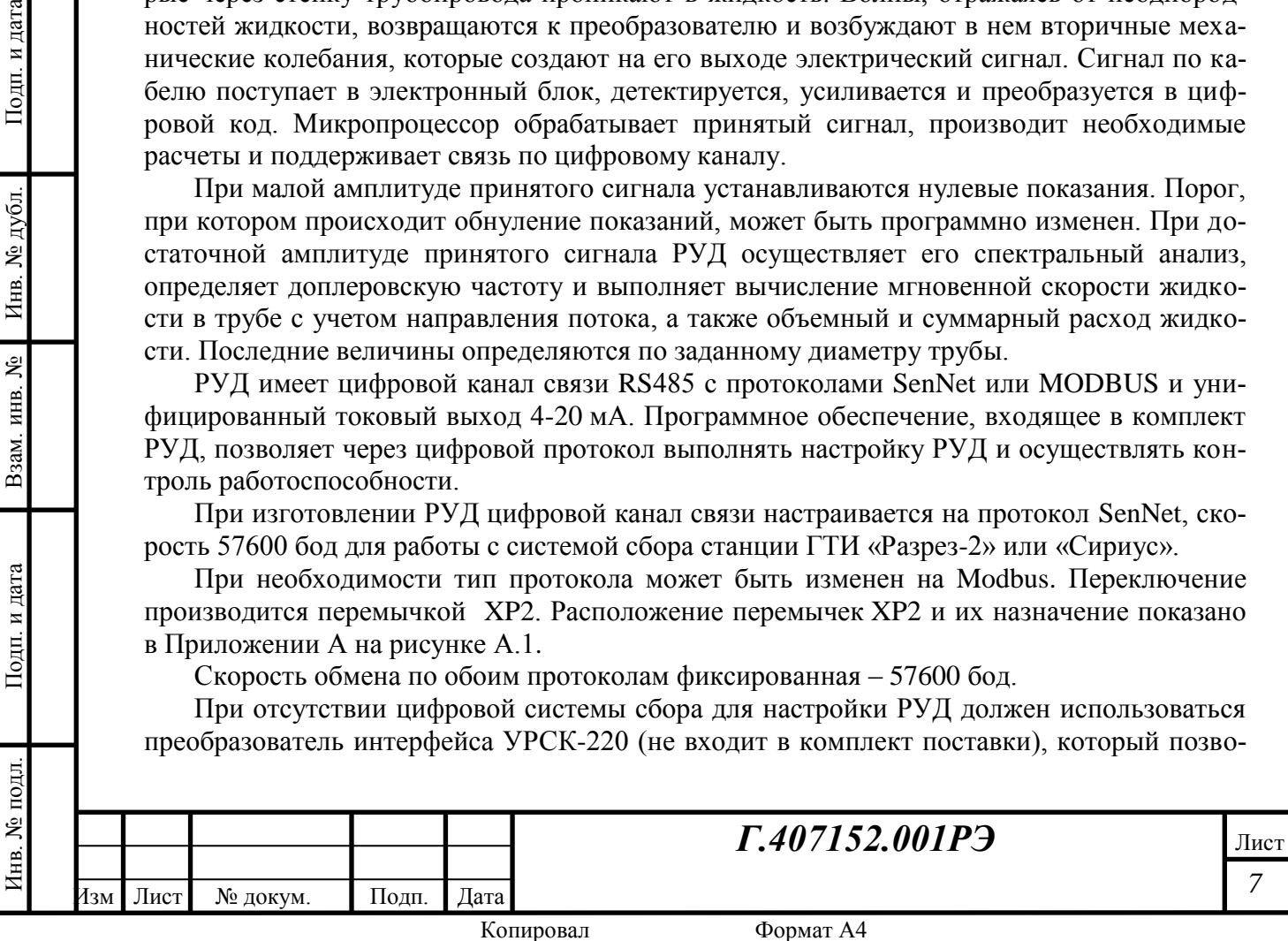

ляет подключить РУД к USB-порту компьютера. При этом РУД должен быть настроен на использование протокола MODBUS.

На корпусе РУД расположены два разъема линии RS485, соединенные параллельно. Это позволяет подключать на одну цифровую линии несколько устройств. К одному разъему РУД должен подключаться кабель, идущий от системы сбора, к другому – кабель другого датчика с интерфейсом RS485. Если РУД является последним (или единственным) устройством на линии RS485, то для обеспечения согласования линии на ее конце должен быть установлен резистор 120 Ом между информационными проводниками «А» и «В». Резистор подключается к линии либо замыканием перемычки JP1 на плате РУД, либо присоединением на свободный разъем специальной заглушки со встроенным резистором. Одновременное применение обоих способов недопустимо. В случаях, когда РУД не является последним устройством на линии, перемычка JP1 обязательно должна быть снята.

На печатной плате РУД расположены светодиоды (рисунок А.1), которые имеют следующее назначение:

- «Питание» показывает наличие питания на цифровой части РУД;
- «Данные 4-20 мА» индицирует наличие питания на токовом интерфейсе и получение от центрального процессора данных о величине токового выходного сигнала.

#### **1.5 Обеспечение взрывозащищенности**

Подп. и дата

№ дубл.

Инв.

ৼৢ ИНВ.

Взам.

и дата

Подп.

РУД выполнен в соответствии с ГОСТ 30852.0-2002 «Электрооборудование взрывозащищенное. Часть 0. Общие требования» и ГОСТ 30852.10-2002 «Электрооборудование взрывозащищенное. Часть 11. Искробезопасная электрическая цепь *i*», имеет уровень искробезопасности *ia* для взрывоопасных смесей категории IIB по ГОСТ 30852.11-2002, маркировку взрывозащиты «0ExiaIIBT5Х» и может применяться во взрывоопасных зонах согласно требованиям главы 7.3 ПУЭ, ГОСТ 30852.13-2002 или других нормативнотехнических документов, регламентирующих применение электрооборудования во взрывоопасных зонах.

Знак «Х» в маркировке взрывозащиты означает, что датчики должны применяться с источником питания и регистрирующей аппаратурой, имеющими искробезопасную электрическую цепь уровня «*ia»* и действующий документ о взрывозащищенности.

Знак «Х» в маркировке взрывозащиты РУД означает:

– питание РУД должно выполняться от внешней искробезопасной цепи уровня *ia* подгруппы IIC или IIB с электрическими параметрами согласно условиям эксплуатации по таблице 2;

– внешние устройства, подключаемые к цепи интерфейса RS485, должны иметь входную искробезопасную цепь уровня *ia* или гальваническую развязку входной цепи соответствующей требованиям ГОСТ 30852.10-2002.

РУД состоит из первичного преобразователя и электронного блока.

Первичный преобразователь представляет собой неразборный узел, содержащий пьезоэлектрические преобразователи с трансформаторной развязкой. Первичный преобразователь заключен в металлический корпус и залит полимерным компаундом.

Электронный блок РУД изготовлен на печатной плате и размещается в пластиковом корпусе. На боковых поверхностях корпуса расположен разъем для кабеля связи с внешними устройствами.

Взрывозащищенность РУД обеспечивается следующими средствами.

Питание РУД осуществляется от внешней искробезопасной цепи уровня «*ia*» с электрическими параметрами, соответствующими электрооборудованию подгруппы IIВ.

Электрическая нагрузка элементов первичного преобразователя и блоков электроники не превышает 2/3 их номинальных значений.

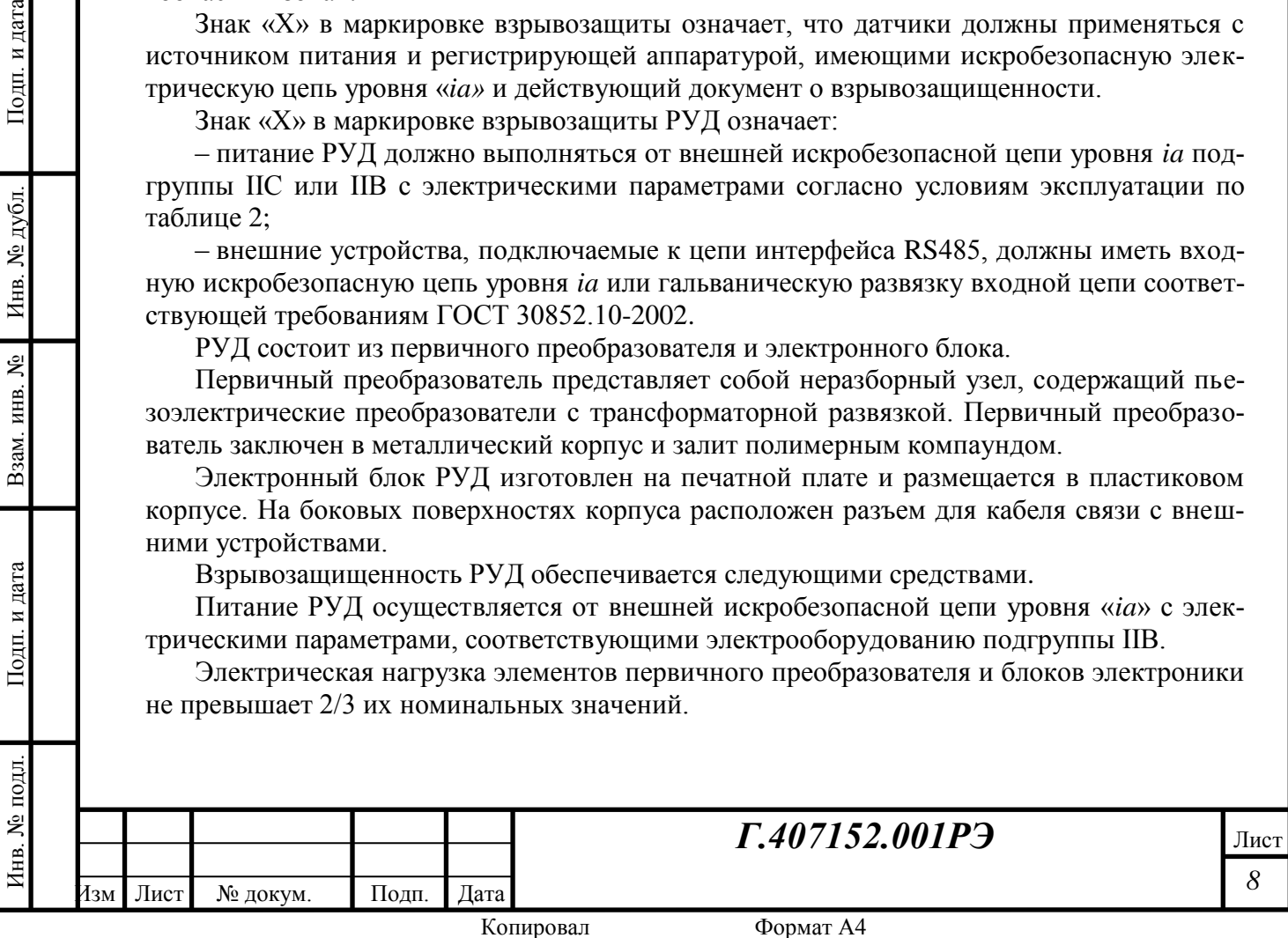

Максимальная температура нагрева электрических элементов наружной поверхности и корпуса блока электроники не превышает 95°С, что соответствует электрооборудованию температурного класса Т5 по ГОСТ 30852.0-2002.

Электрические зазоры, пути утечки и прочность изоляции между элементами искробезопасной цепи и корпусом преобразователя соответствуют требованиям ГОСТ 30852.10-2002.

Электрическая схема РУД не содержит элементов, способных накопить энергию, достаточную для воспламенения взрывоопасных смесей.

Электрические элементы электронных модулей прокрыты изоляционным лаком.

Фрикционная искробезопасность корпуса блока электроники достигается за счет применения антистатического покрытия с сопротивлением изоляции менее  $10^9$ Ом по ГОСТ 30852.0-2002. Одна из сторон корпуса закрыта металлической пластиной, которая подлежит заземлению.

Электрические элементы схемы датчика защищены от механических и климатических воздействий окружающей среды оболочками со степенью защиты IP65 по ГОСТ 14254.

РУД имеет диодную защиту от изменения полярности питающего напряжения. Электрические параметры внешних цепей РУД представлены в таблице 6.

| Наименование           | Электрические параметры, в соответствии с<br>ГОСТ 30852.10-2002                          |
|------------------------|------------------------------------------------------------------------------------------|
| Входная цепь (питание) | $U_i \le 12$ B, $I_i \le 0.30$ A, $C_i \le 3$ MK $\Phi$ , $L_i \le 100$ MK $\Gamma$ H    |
| Входная цепь (4-20 мА) | $U_i \le 24$ B, $I_i \le 0.04$ A, $C_i \le 0.33$ MK $\Phi$ , $L_i \le 100$ MK $\Gamma$ H |
| Выходная цепь (RS-485) | $U_0 = 5 B$ , $I_0 = 100$ MA, $C_0 = 10$ MK $\Phi$ , $L_0 = 6$ MFH                       |

*Таблица 6 – Параметры внешних искробезопасных цепей*

Защитные супрессоры, ограничивающие напряжение внутри электронной схемы РУД, выдерживают максимальный импульсный ток до 10 А. Шунтирующий супрессор подключен таким образом, что при обрыве любой из его цепей происходит отключение шунтируемой схемы.

Для соединения РУД с внешними устройствами должен применяться только экранированный кабель с поливинилхлоридной или резиновой оболочкой, не распространяющей горение, с резиновой или поливинилхлоридной изоляцией проводников. Изоляционные материалы кабелей должны иметь такой же рабочий диапазон по температуре, как и РУД. Категорически запрещается применение кабелей с полиэтиленовой изоляцией или оболочкой.

## **1.6 Маркировка**

Подп. и дата

№ дубд.

Инв.

٤ ИНВ.

Взам.

и дата

Подп.

1.6.1 На прикрепленной к РУД бирке должны быть нанесены следующие знаки и надписи:

– наименование, адрес и товарный знак предприятия-изготовителя;

– наименование изделия;

– заводской номер изделия по системе нумерации предприятия-изготовителя;

– знак маркировки взрывозащиты 0ЕхiaIIBТ5Х (для взрывозащищённого исполнения);

– сведения о сертификации (номер и срок действия сертификата, наименование органа по сертификации, выдавшего сертификат);

– диапазон рабочих температур « $-40^{\circ}C \le t_a \le +50^{\circ}C$ »;

– знак степени защиты от внешних воздействий IP65 по ГОСТ 14254-96.

Надписи выполняются на русском языке, если иное не указано в договоре на поставку.

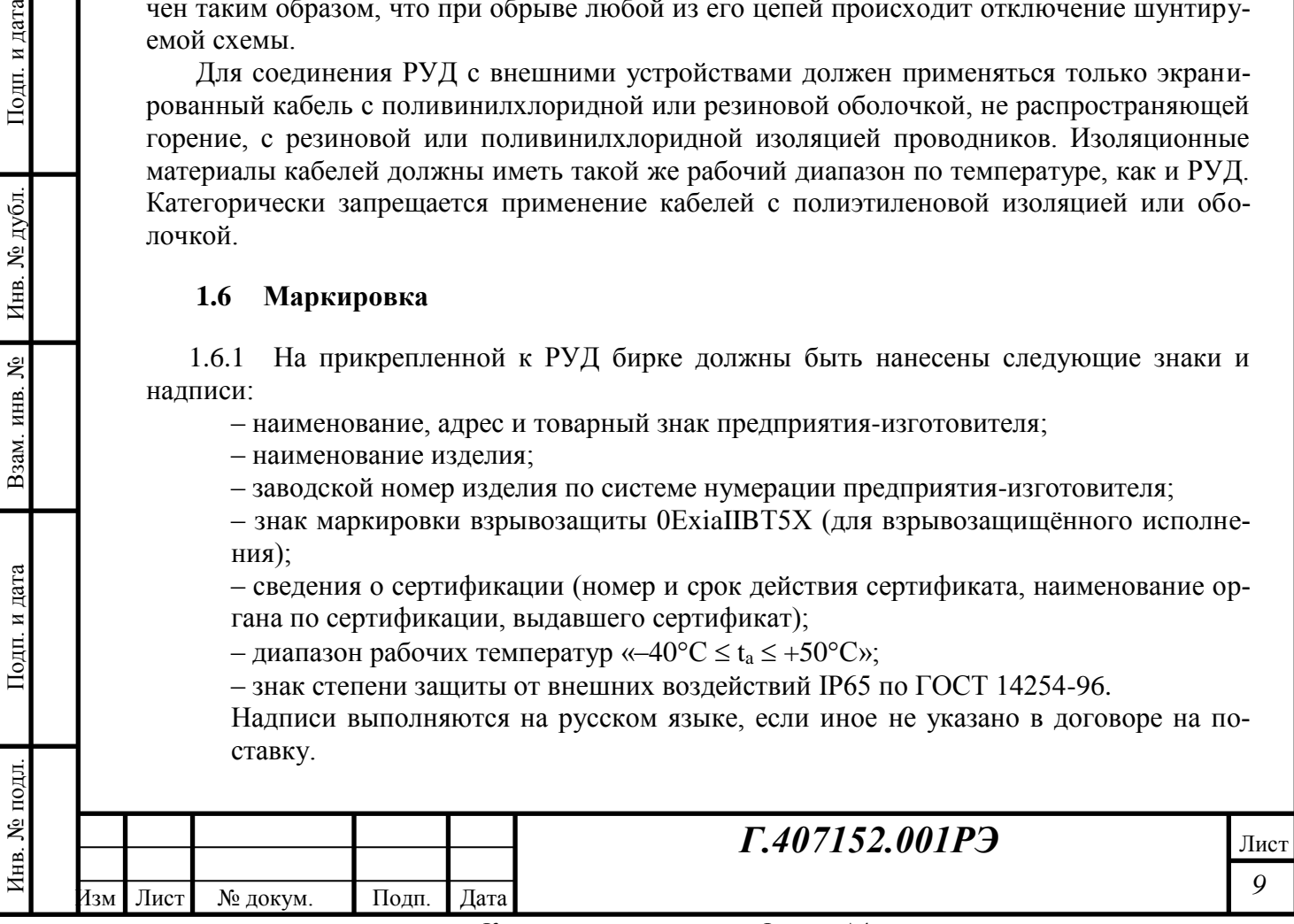

Знак маркировки взрывозащиты должен быть рельефным или выполнен иным способом, гарантирующим сохранность маркировки в течение всего срока эксплуатации.

## **1.7 Упаковка**

1.7.1 Упаковка РУД должно обеспечивать сохранность изделий при хранении и транспортировании.

1.7.2 Упаковку следует производить в закрытых вентилируемых помещениях при температуре окружающего воздуха от 15 до 40°С и относительной влажности до 80% при отсутствии в окружающей среде агрессивных примесей.

1.7.3 Соединительные кабели должны быть закреплены, например, с помощью клейкой ленты к жестким конструкциям кронштейна для исключения их повреждения.

1.7.4 Блок электроники должен быть прикрыт крышкой из картона или воздушнопузырчатой пленкой для защиты от механических повреждений.

1.7.5 Изделие должно быть упаковано в воздушно-пузырчатую пленку, исключающую возможность попадания в нее пыли и утери отдельных деталей. РУД помещается в картонную коробку с заполнением свободного пространства прокладками из гофрированного картона, пенопласта или воздушно-пузырчатой пленки.

1.7.6 На упаковке в месте расположения блока электроники должен быть нанесен знак «Осторожно, хрупкое».

1.7.7 Вместе с РУД в коробку должна быть уложена техническая документация (по п. 1.3), упакованная в отдельный пакет. Допускается упаковка всей документации на изделия, отправляемых в одно место эксплуатации, в одну упаковку.

1.7.8 Пломбирование изделия не производится.

## **2 Использование по назначению**

## **2.1 Меры безопасности**

Подп. и дата

№ дубд.

Инв.

g ИНВ.

Взам.

и дата

Подп.

К эксплуатации допускаются только технически исправные датчики.

При монтаже, наладке и эксплуатации РУД необходимо руководствоваться:

- «Правилами техники безопасности при эксплуатации электроустановок потребителей»;
- «Правилами безопасности при геологоразведочных работах»;

– «Правилами безопасности в нефтяной и газовой промышленности», утвержденными приказом Ростехнадзора от 12.03.2013 г. №101;

– инструкциями по технике безопасности, действующими на предприятии.

По степени защиты от соприкосновения с токоведущими частями и попадания воды корпус РУД относится к исполнению IP65 по ГОСТ 14254-96. Указанная степень защиты достигается при установке уплотнений первичного преобразователя, гермоввода и крышки корпуса.

Перед началом и в ходе эксплуатации необходимо проверять надежность всех резьбовых соединений.

## **2.2 Обеспечение взрывозащищенности при монтаже и эксплуатации РУД**

Для обеспечения взрывозащищенности при монтаже и эксплуатации РУД необходимо руководствоваться:

– «Правилами безопасности в нефтяной и газовой промышленности», утвержденными приказом Ростехнадзора от 12.03.2013 г. №101;

– ГОСТ 30852.10-2002 «Электрооборудование взрывозащищенное. Часть 11. Искробезопасная электрическая цепь *i*»;

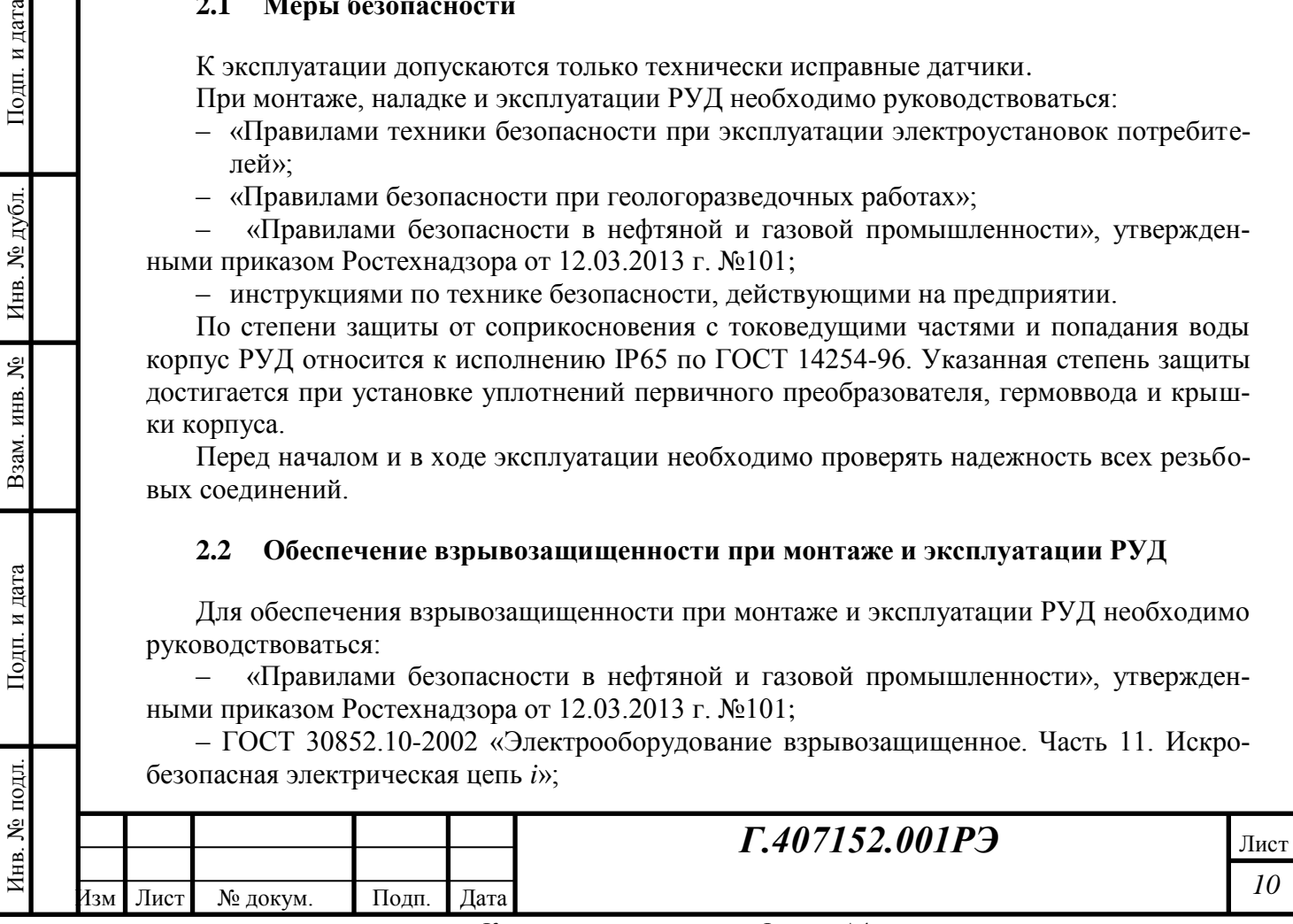

– ГОСТ 30852.16-2002 «Электрооборудование взрывозащищенное. Часть 17. Проверка и техническое обслуживание электроустановок во взрывоопасных зонах (кроме подземных выработок)»;

– инструкциями по технике безопасности, действующими на предприятии.

РУД должен обслуживаться квалифицированным персоналом, подготовка которого включает практическое обучение работе с электрооборудованием, имеющим взрывозащиту, и способам, изучение соответствующих технических норм, а также общих принципов классификации взрывоопасных зон.

Устранение дефектов и ремонт РУД должны производиться вне взрывоопасных зон.

Перед монтажом РУД должен быть осмотрен. При этом необходимо обратить внимание на:

– маркировку взрывозащиты и предупредительные надписи;

- отсутствие механических повреждений корпуса;
- наличие всех крепежных элементов;
- наличие резиновых уплотнений для кабеля и крышки корпуса.

Для соединения РУД с внешними устройствами допускается применение только экранированных кабелей с поливинилхлоридной или резиновой оболочкой, не распространяющей горение, с резиновой или поливинилхлоридной изоляцией проводников. Изоляционные материалы кабелей должны иметь такой же рабочий диапазон по температуре, как и РУД. Категорически запрещается применение кабелей с полиэтиленовой изоляцией или оболочкой.

Не допускается выполнять сращивание кабеля в пределах взрывоопасной зоны.

Прокладывая кабель между РУД и внешним устройством, следует соблюдать требования ГОСТ 30852.13-2002 и следующие общие правила:

- кабель должен быть отделен от всех кабелей искроопасных цепей;
- кабель следует прокладывать так, чтобы они не мешали проходу персонала и не соприкасались с острыми гранями, которые могут повредить изоляцию;
- трасса прокладки кабеля должна пролагаться так, чтобы избежать близости сигнальных и силовых кабелей, а также мест с высокой температурой;
- следует уделить специальное внимание, чтобы кабель был защищен от высоких натяжений.

После монтажа РУД металлическая пластина блока электроники должны быть заземлена.

#### **2.3 Эксплуатационные ограничения**

Для обеспечения работоспособности РУД запрещается устанавливать его вблизи мощных источников электромагнитных полей (силовых трансформаторов, дросселей, электродвигателей, неэкранированных силовых кабелей, силовых щитов и т.д.) и в местах, подверженных вибрации.

Не допускается установка РУД вблизи источников тепла, нагретых до температуры более 100°С.

Категорически запрещается эксплуатация РУД при нарушенной герметичности корпуса электронного блока или гермоввода. Не допускается замена или наращивание кабеля, соединяющего электронный блок и преобразователь.

Не допускается натяжение соединительных кабелей, в том числе во время подготовки к использованию и транспортировки.

## **2.4 Подготовка РУД к монтажу**

Инв. № подл. Подп. и дата Взам. инв. № Инв. № дубл. Подп. и дата

Взам.

и дата

Подп.

нв. № подл

Подп. и дата

№ дубл.

Инв.

ደ ИНВ.

Перед монтажом необходимо выполнить следующие операции:

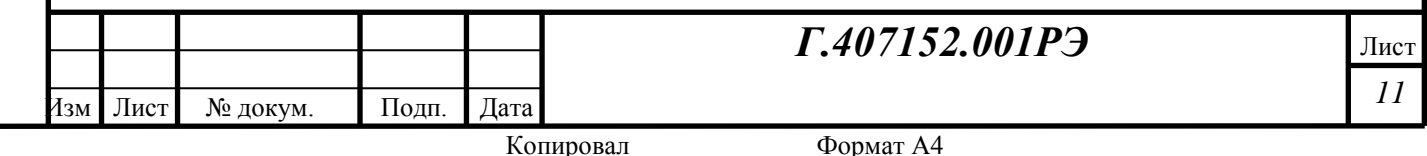

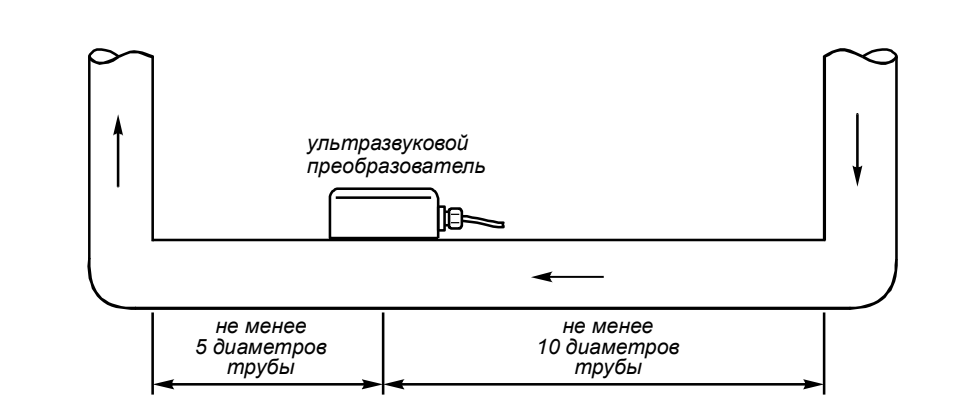

*Рисунок 2.1 – Установка преобразователя на прямолинейном участке трубопровода (вид сверху)*

1. Подключить РУД к цифровой системе сбора или к компьютеру в соответствии со одной из схем, показанных в Приложении А.

2. Настроить программные средства системы сбора для работы с РУД (подробнее в Приложении В и Г).

3. Убедиться в работоспособности РУД. Признаком работоспособности является устойчивый обмен данными между РУД и системой сбора.

#### **2.5 Монтаж РУД на месте эксплуатации**

Ультразвуковой преобразователь РУД можно устанавливать на горизонтальных и на вертикальных прямолинейных участках трубопровода, не имеющих сужений, расширений и врезок, неоднородностей толщины трубы. Запрещается устанавливать РУД в следующих местах трубопровода:

– участки, где трубопровод может быть не полностью заполнен жидкостью;

– участки, где может скапливаться осадок;

– участки, где труба имеет поврежденную коррозией внешнюю или внутреннюю поверхность, неровную поверхность или неметаллическое защитное покрытие.

Длина прямолинейного участка от места установки датчика должна быть не менее, чем 10 внутренних диаметров трубы навстречу потоку и 5 внутренних диаметров трубы по потоку (рисунок 2.1).

Наилучшее расположение датчика на горизонтальном участке трубопровода, на его боковой поверхности (рисунок 2.2). В этом случае работе ультразвукового преобразователя не будут мешать пена и осадок, которые могут возникать в трубопроводе.

При выборе места установки датчика на трубопроводе может понадобиться подобрать

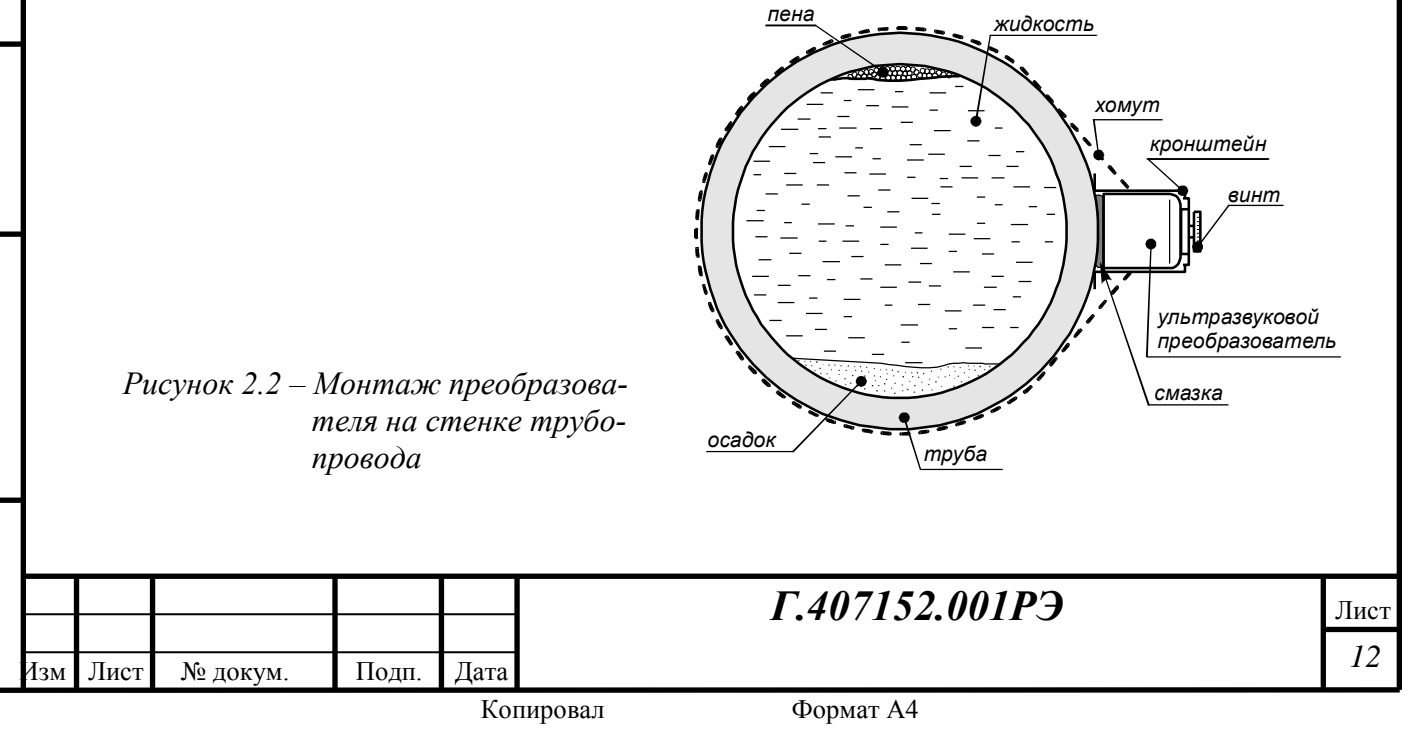

рабочую точку, в которой достигается достаточная стабильность измерений.

Монтаж преобразователя производится в следующей последовательности:

– выбрать место для установки РУД. Оно должно соответствовать требованиям, перечисленным выше;

– при помощи напильника и наждачной бумаги очистить на трубопроводе место контакта с преобразователем от защитных покрытий, окалины и ржавчины;

– закрепить на трубопроводе хомутом крепление преобразователя. Первичный преобразователь должен быть установлен таким образом, чтобы выходящий из него кабель был направлен навстречу потоку, как показано на рисунке 2.1. При этом знак направления потока, показанного на рисунке, считается положительным;

– нанести на неметаллическую поверхность преобразователя и на трубопровод в месте предстоящего крепления преобразователя смазку, толщина слоя смазки не более 0,5 мм;

– ввести преобразователь внутрь крепления, притереть так, чтобы между ним и трубопроводом не осталось воздушных пузырьков, и прижать преобразователь к трубе винтом крепления;

– разместить и закрепить блок электроники в удобном для этого месте;

– подключить к разъему ответную часть кабеля системы сбора.

## **2.6 Подготовка РУД к использованию**

РУД не является автономным прибором и предназначен для работы в составе систем сбора.

Для подключения к системе сбора на электронном блоке установлен разъем. Схема подключения РУД к системе сбора приведена в Приложении А. Экран кабеля должен быть соединен с минусом источника питания и не иметь контакта с заземлением системы сбора.

Для связи РУД с системой сбора станции «Разрез-2» или «Сириус» должен подключаться к разъему «Линия *х*» Блока распределительного БР1 или БР2.

Опробование РУД после монтажа возможно только с использованием программных средств, применяемых в системе сбора данных ГТИ. Включение и опробование производить в соответствии с инструкцией по эксплуатации используемого программного обеспечения. **Внимание!** Если в используемой версии программного обеспечения не предусмотрена работа с РУД, то следует выполнить процедуры, описанные в приложении В.

При каждой установкой РУД на месте эксплуатации необходимо проверять состояние поверхности трубопровода в месте контакта с ультразвуковым преобразователем, а также обновлять смазку между трубопроводом и преобразователем.

## **2.7 Использование изделия**

РУД считается работоспособным после монтажа. Для включения изделия следует подать на него питание.

Настройка РУД возможна только с использованием программных средств. Более подробная информация и описание диалогового окна даны в Приложении В.

Для обеспечения метрологических характеристик необходимо выполнить градуировку РУД на месте эксплуатации в соответствии с п. 2.9.

В ходе эксплуатации необходимо выполнять периодические внешние осмотры РУД в соответствии с п. 3.3 настоящего руководства.

## **2.8 Калибровка РУД**

Инв. № подл. Подп. и дата Взам. инв. № Инв. № дубл. Подп. и дата

Взам.

и дата

Подп.

нв. № подл

Подп. и дата

№ дубл.

Инв.

ደ ИНВ.

> РУД является измерителем-преобразователем и компонентом измерительного канала станций ГТИ, для которого отдельно нормированы метрологические (точностные) характеристики.

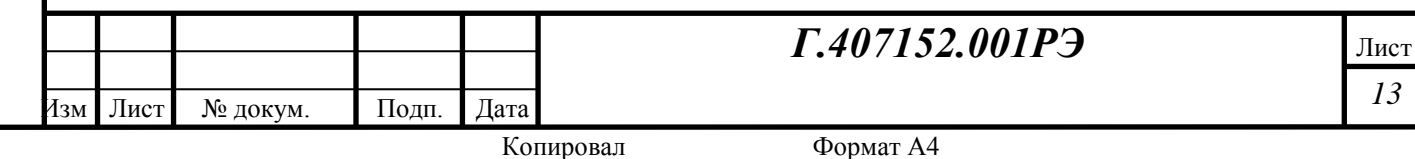

Калибровочные работы выполняются в соответствии с Методикой калибровки каналов измерений расхода бурового раствора станций ГТИ.

Рекомендуемый межкалибровочный интервал – один год.

## **2.9 Градуировка РУД**

Градуировка РУД выполняется с целью установки соответствия между показаниями РУД и действительными характеристиками потока. Градуировка выполняется по двум точкам (максимально возможного и среднего диапазона измерений) и заключается в прокачке заданного объема жидкости по трубе, на которой установлен РУД. При выполнении градуировки следует соблюдать следующие правила:

– прокачанный объем должен контролироваться либо образцовым расходомером (расходомер должен иметь принцип действия, отличный от ультразвукового), либо мерной емкостью. В обоих случаях объем должен контролироваться с точностью не хуже  $\pm 0.4\%$ ;

– в ходе выполнения градуировки объемный расход жидкости в трубе должен быть близок к максимально возможному и середине диапазона измерений РУД для заданного диаметра трубы (см. таблицу 3);

– время движения контрольного объема жидкости должно быть не менее 20 с.

Градуировка выполняется следующим образом:

– установить стабильную скорость движения жидкости по трубе в середине диапазона измерений;

– в настройках РУД установить коэффициент потока  $k_{nonova} = 1$ ;

– сбросить счетчик суммарного расхода РУД;

– в моменты начала и окончания движения контрольного объема жидкости необходимо зафиксировать показания счетчика суммарного расхода РУД *Vнач* и *Vконеч* , соответственно;

– определить прокачанный объем как

$$
V_{PV\!J\!J} = V_{\kappa onev} - V_{\kappa a} ;
$$

– рассчитать коэффициент потока, который определяет угол наклона градуировочной прямой РУД:

$$
k_{nomoka} = \frac{V_{o6p}}{V_{PyH}},
$$

где *Vобр* – контролируемый объем (показания образцового расходомера или объем мерного бака);

– рассчитанный коэффициент потока с помощью программы «GeoScape» (диалог «Настройка РУД») занести в память РУД.

Выполнить градуировку по максимально возможному и середине диапазона измерений РУД в соответствии с Рис. В3, Приложения В.

#### **2.10 Выключение и демонтаж**

Инв. № подл. Подп. и дата Взам. инв. № Инв. № дубл. Подп. и дата

Взам.

и дата

Подп.

1нв. № подл

Подп. и дата

№ дубл.

Инв.

ደ ИНВ.

Для выключения изделия достаточно выключить его питание.

Демонтаж РУД производится в порядке, обратном монтажу. После демонтажа следует очистить все детали от загрязнений.

## **2.11 Перечень возможных неисправностей и их устранение**

*Таблица 7 – Перечень возможных неисправностей*

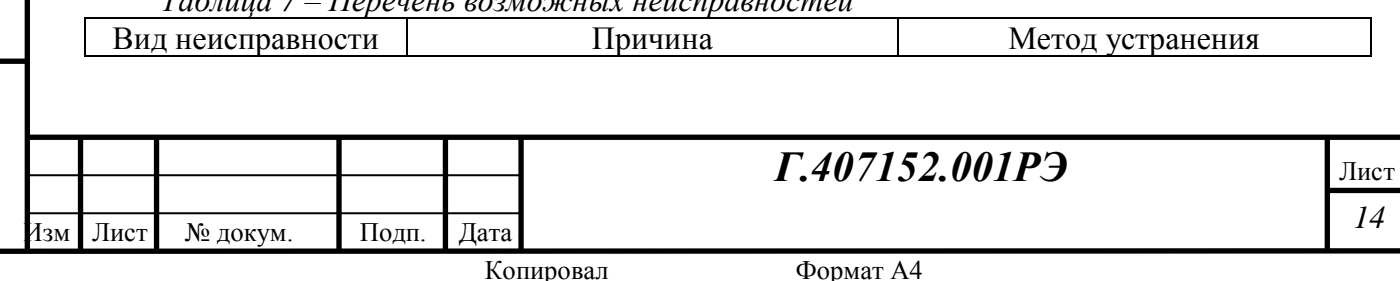

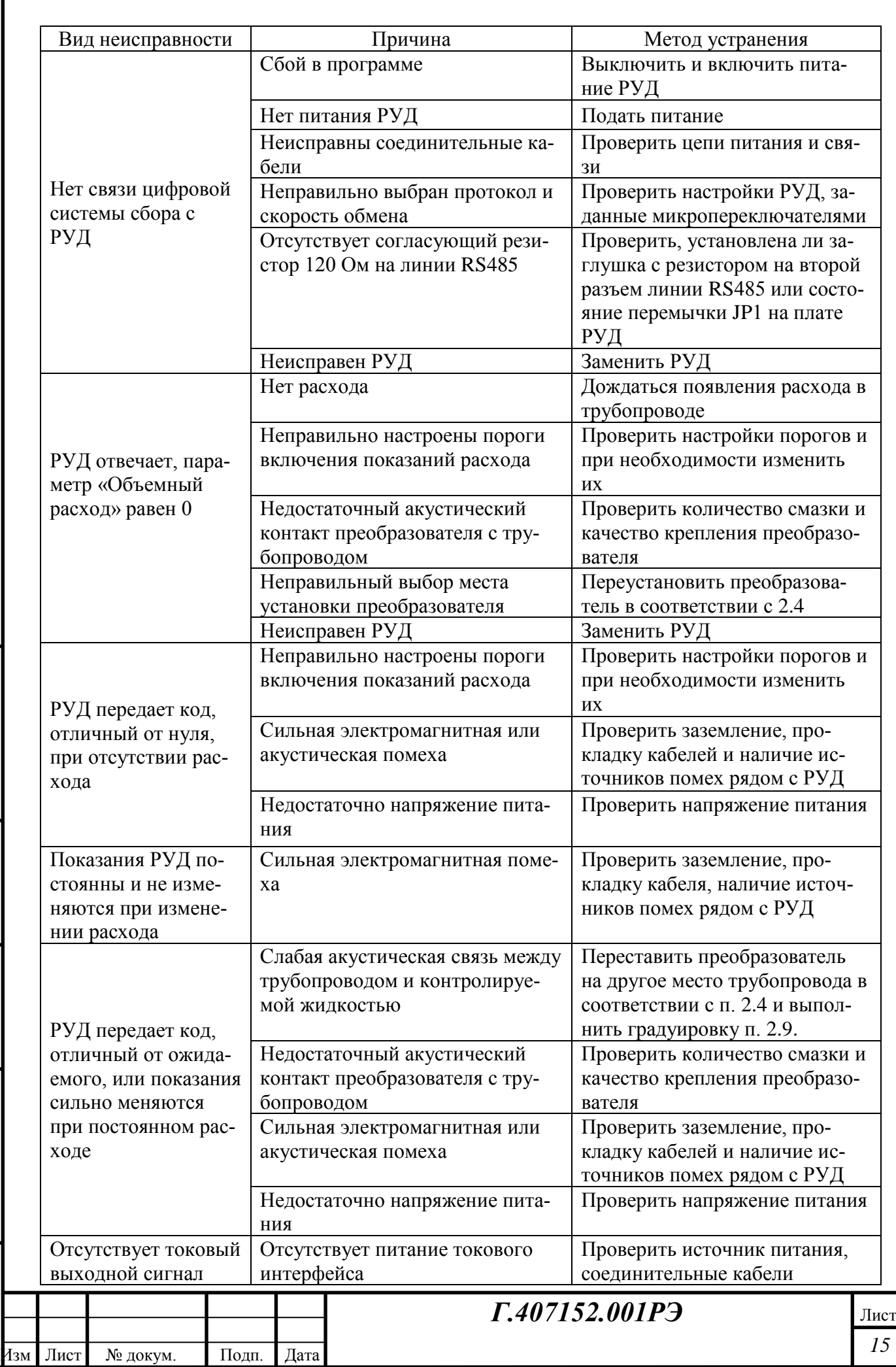

Инв. № подл. Подп. и дата Взам. инв. № Инв. № дубл. Подп. и дата

Подп. и дата

Инв. № подл.

Взам. инв.  $N_2$ 

Подп. и дата

Инв. № дубл.

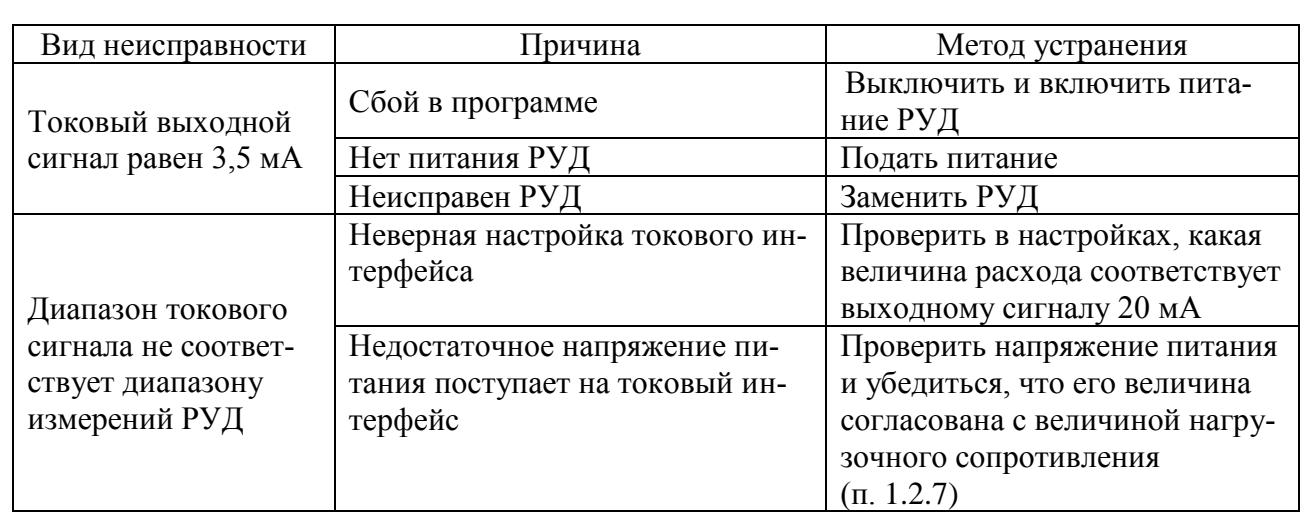

## **3 Техническое обслуживание и ремонт**

#### **3.1 Обеспечение взрывозащищенности при обслуживании и ремонте РУД**

Все работы по обслуживанию и ремонту должны проводиться с соблюдением следующих нормативных документов:

– «Правила устройства электроустановок» (ПУЭ, шестое издание);

– ГОСТ 30852.17-2002 «Электрооборудование взрывозащищенное. Часть 18. Взрывозащита вида Герметизация компаундом (m)»;

– ГОСТ 30852.19-2002 «Электрооборудование взрывозащищенное. Часть 20. Данные по горючим газам и парам, относящиеся к эксплуатации электрооборудования»;

– инструкций по технике безопасности, действующих на предприятии.

Устранение дефектов и ремонт РУД должны производиться вне взрывоопасных зон.

Ремонт взрывозащищенного оборудования должно проводить только предприятиеизготовитель.

## **3.2 Общие указания**

Инв. № подл. Подп. и дата Взам. инв. № Инв. № дубл. Подп. и дата

Взам.

и дата

Подп.

нв. № подл

Подп. и дата

№ дубл.

Инв.

g ИНВ.

Техническое обслуживание заключается в осмотре РУД и проверке его работоспособности путем проведения контрольного включения.

Техническое обслуживание выполняется силами и средствами персонала, обслуживающего данное изделие.

Все дефекты, выявленные при проведении технического обслуживания, устраняются в процессе выполнения данного комплекса работ.

## **3.3 Техническое обслуживание**

Техническое обслуживание РУД включает в себя первичную и периодические проверки, состав которых определяется в соответствии с таблицей.

*Таблица 8 – Перечень операций по проверке РУД*

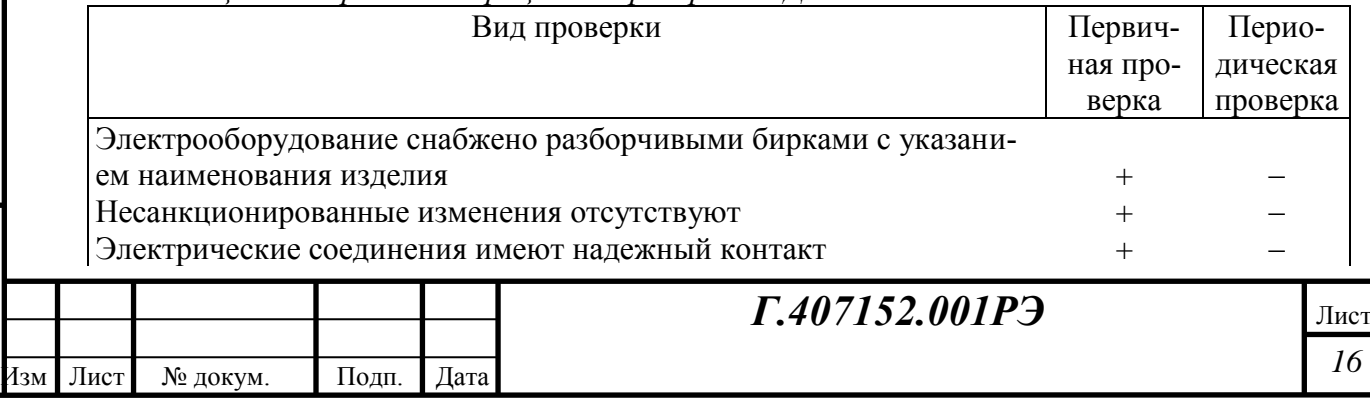

Копировал Формат А4

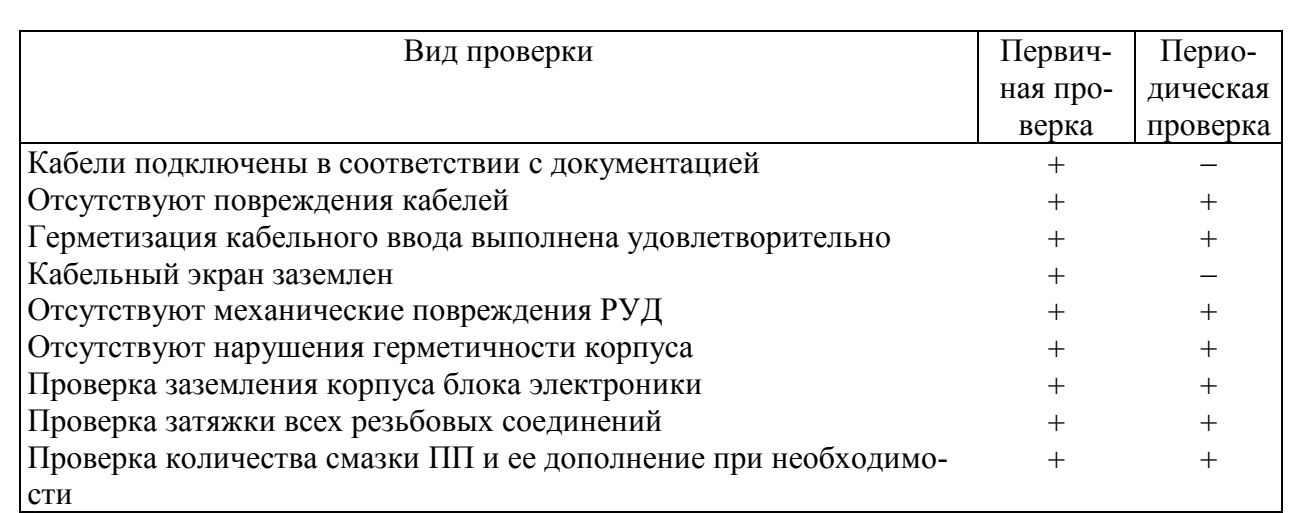

Первичная проверка проводится после монтажа РУД на месте эксплуатации и его подключения.

Периодические проверки проводятся не реже двух раз в неделю.

При демонтаже-монтаже РУД необходимо выполнять проверку в объеме, соответствующем первичной проверке, и градуировку (п. 2.9).

#### **3.4 Текущий ремонт**

Инв. № подл. Подп. и дата Взам. инв. № Инв. № дубл. Подп. и дата

Взам.

и дата

Подп.

нв. № подл

Подп. и дата

№ дубл.

Инв.

g ИНВ.

Текущий ремонт проводится в случае выхода РУД из строя. Во время текущего ремонта неисправности устраняют заменой вышедших из строя изделий на рабочие.

Текущий ремонт могут проводить только лица, прошедшие специальную подготовку и инструктаж.

Электронные платы представляют собой сложные радиотехнические изделия и поэтому в условиях буровой ремонту не подлежат. В случае выхода электронного модуля из строя необходимо заменять его целиком.

После ремонта необходимо обязательно выполнить внеплановую калибровку РУД в соответствии с п. 2.8 РЭ и градуировку на месте эксплуатации в соответствии с п. 2.9 настоящего руководства.

## **4 Хранение**

Упакованный датчик должен храниться в отапливаемых помещениях при температуре воздуха от 5С до 40С и относительной влажности воздуха до 80%.

В складских помещениях, где хранится РУД, не должно быть паров, щелочей или других химически активных веществ, пары или газы которых могут вызвать коррозию.

Не допускается хранить датчик рядом с источниками тепла (печами, батареями отопления).

По истечении установленных сроков хранения должно быть проверено состояние изделия (отсутствие коррозии, целостность корпусов и т.д.). По результатам проверки в установленном порядке принимается решение о продлении срока хранения, передаче его в эксплуатацию или отправку изделия в ремонт.

## **5 Транспортирование**

Упакованное изделие может транспортироваться железнодорожным, автомобильным и водным, а также авиационным транспортом на любое расстояние при условии защиты от грязи и атмосферных осадков.

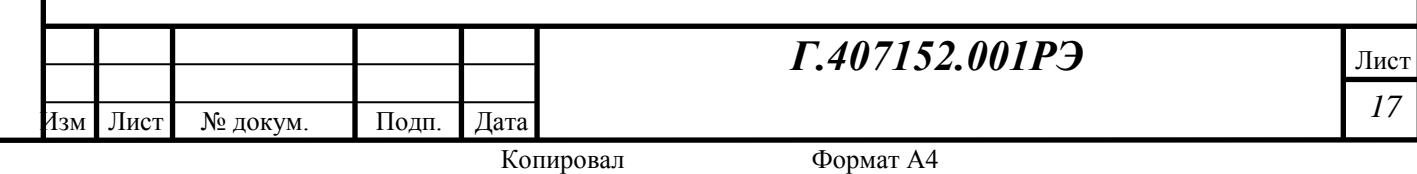

Размещение и крепление транспортной тары с упакованным изделием в транспортных средствах должно обеспечивать ее устойчивое положение и не допускать перемещения во время транспортирования.

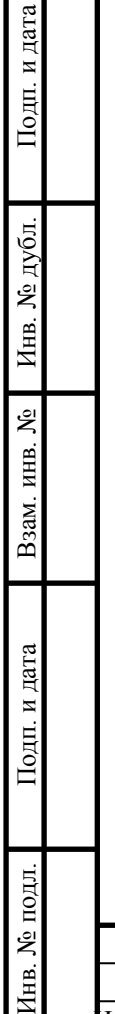

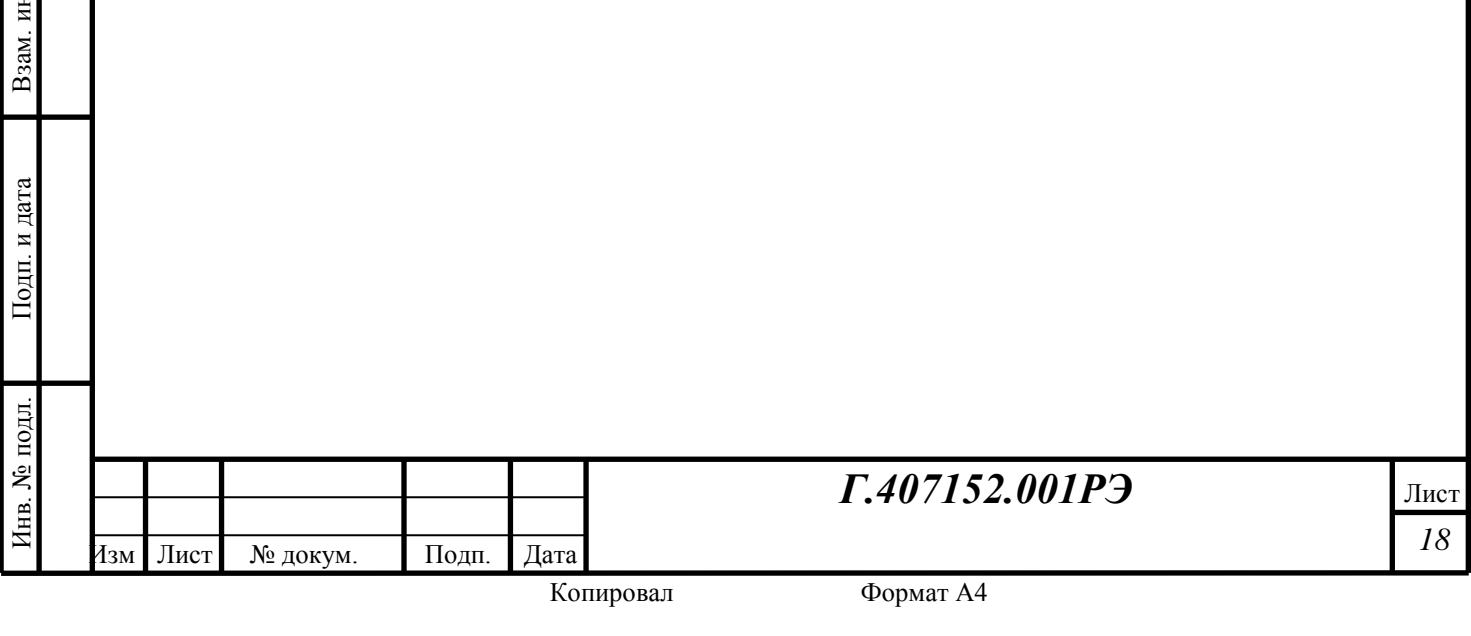

## **ПРИЛОЖЕНИЕ А Схемы подключений**

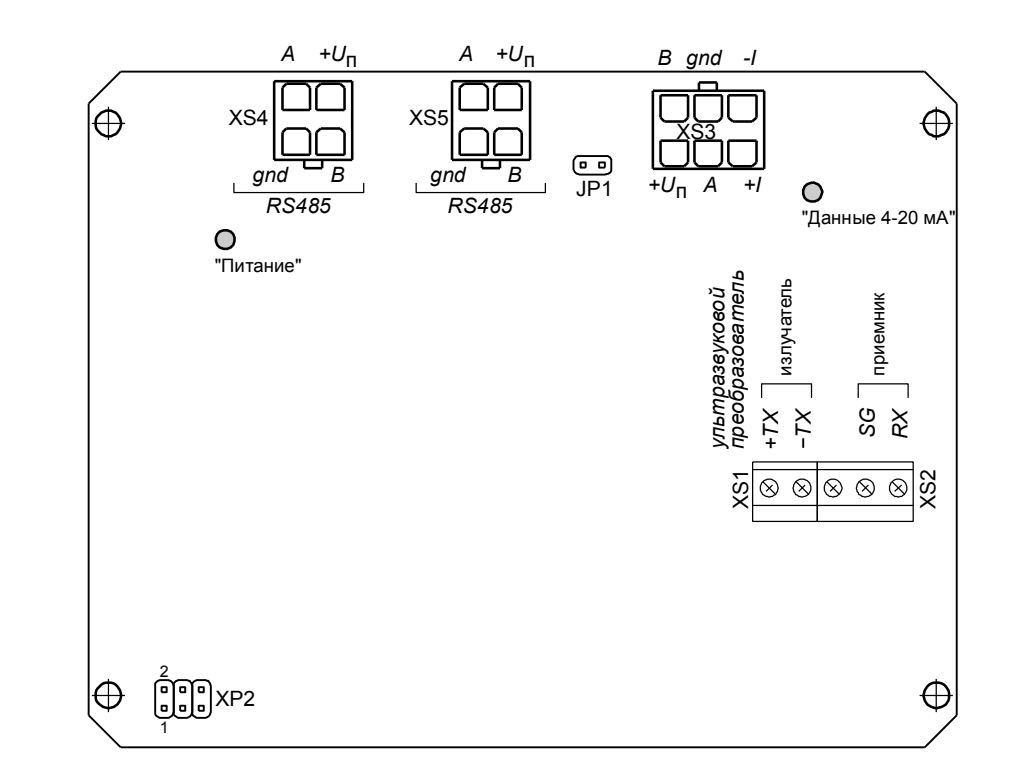

*Рисунок А.1 – Схема расположения разъемов на плате*

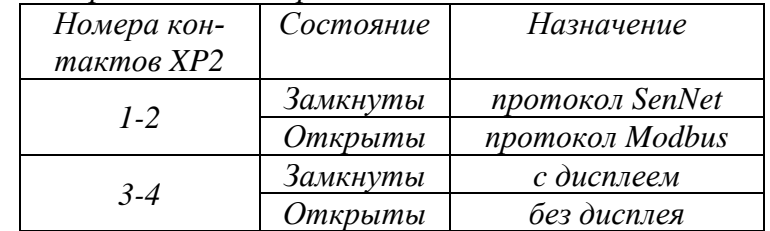

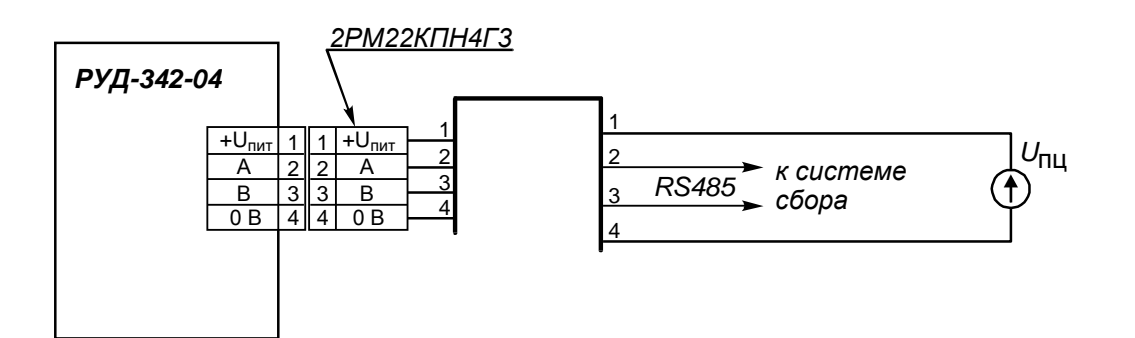

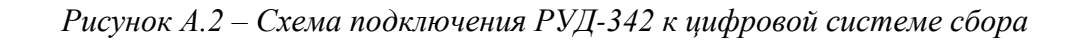

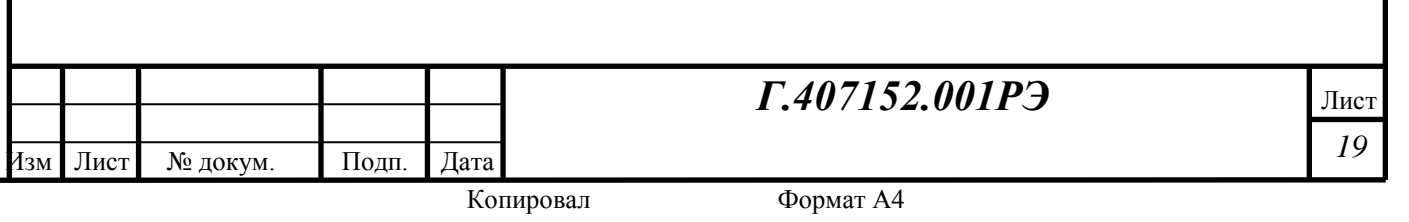

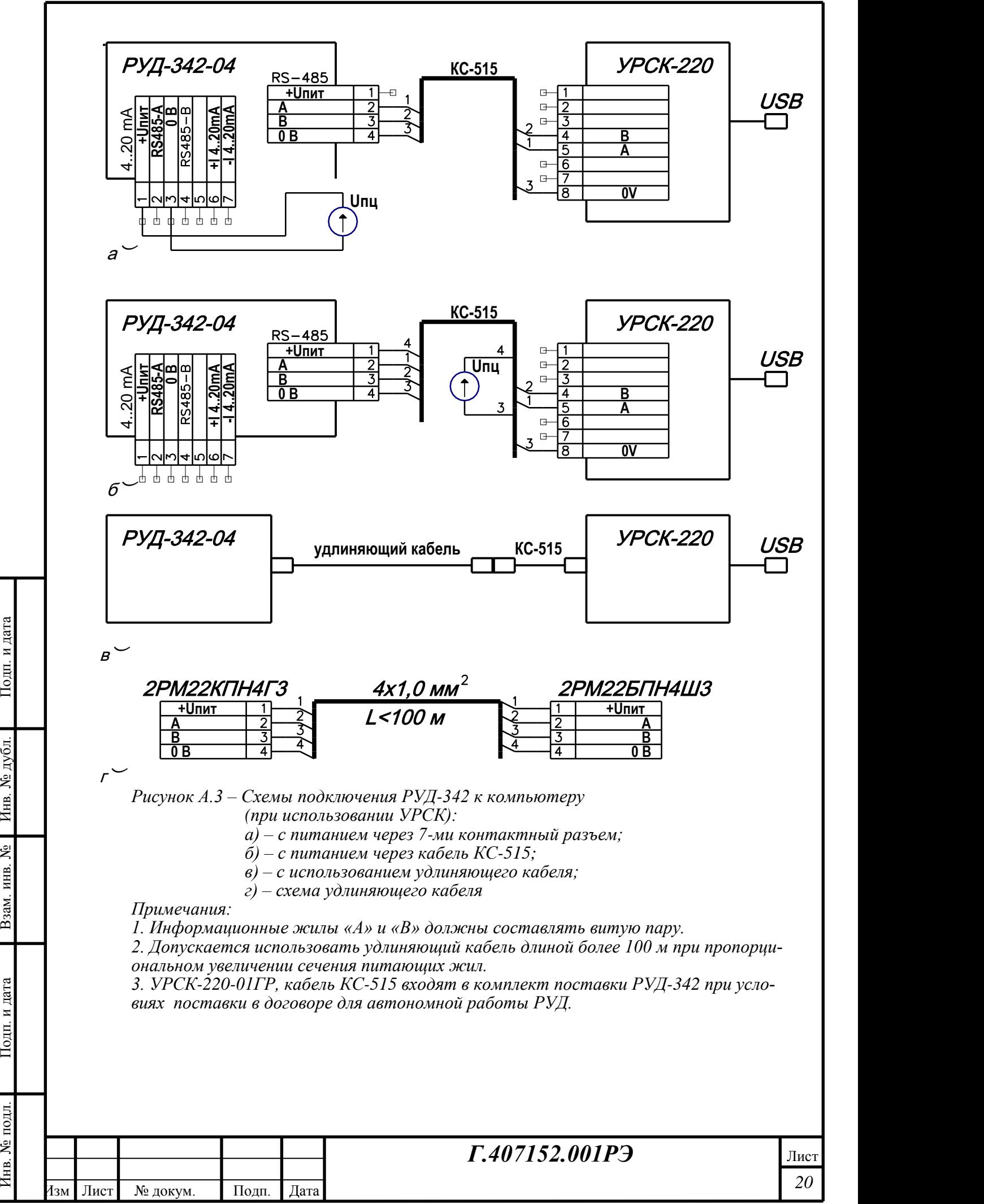

Копировал Формат А4

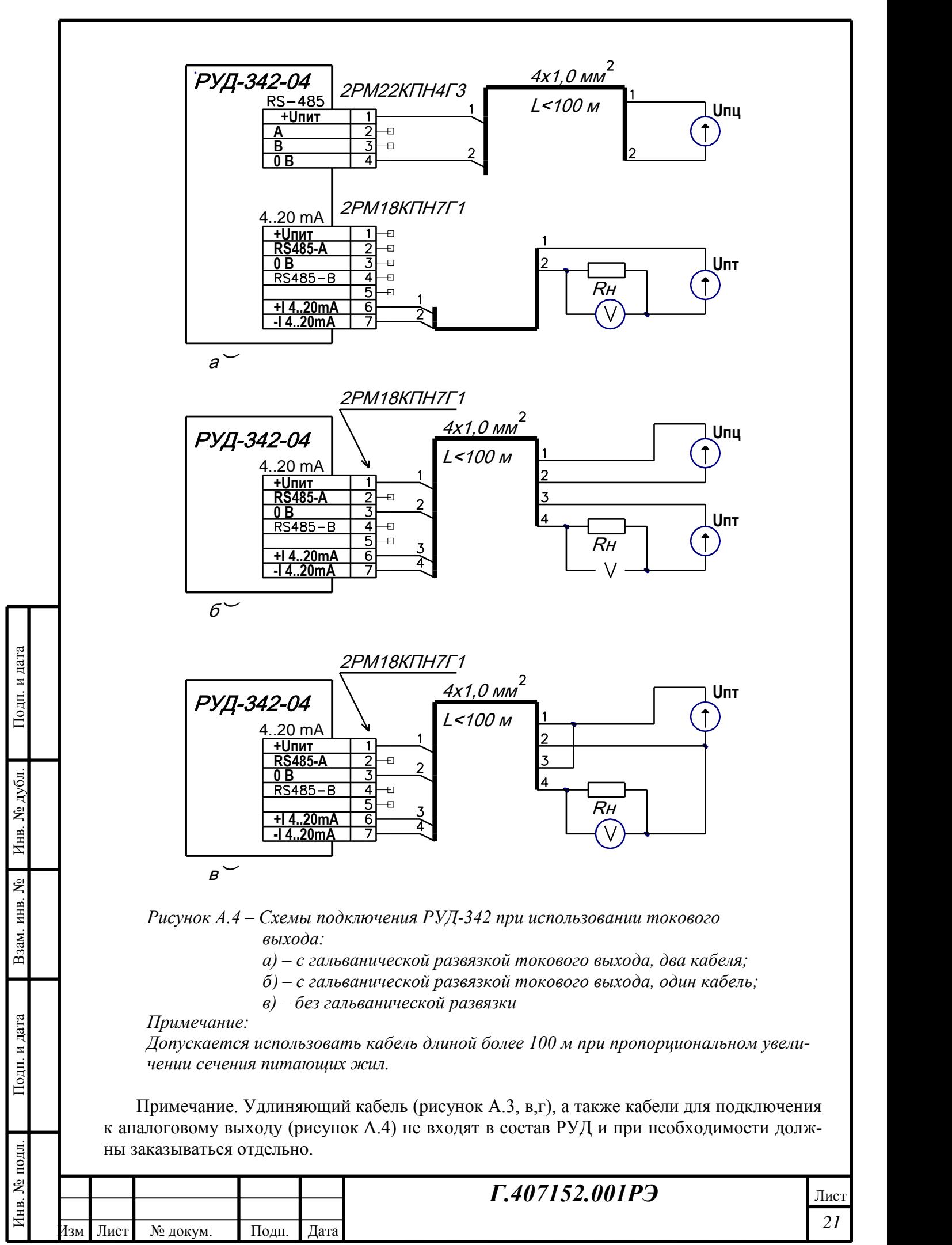

#### **ПРИЛОЖЕНИЕ Б Контрольные и настроечные параметры РУД**

#### **Контролируемые параметры**

*Центр тяжести спектра* – определенная спектральным анализатором средняя частота спектра шумового входного сигнала, не подвергавшаяся обработке сглаживающим фильтром, Гц.

*Скорость потока –* вычисленная по измеренной частоте Доплера, фазовой скорости датчика и коэффициенту потока средняя скорость потока в трубопроводе, м/с.

*Мгновенный расход –* вычисленный по средней скорости и диаметру трубопровода объемный расход жидкости, м<sup>3</sup>/с.

*Сумма со знаком –* вычисленное по мгновенному расходу и прошедшему времени объемное количество жидкости, протекшей мимо первичного преобразователя, с учетом направления потока,  $M^3$ ;

*Сумма «+», Сумма «–» –* вычисленное по мгновенному расходу и прошедшему времени объемное количество жидкости, протекшей мимо первичного преобразователя, раздельно – в положительном и отрицательном направлении, м $^3;$ 

*Сумма модулей –* вычисленное по мгновенному расходу и прошедшему времени полное объемное количество протекшей мимо первичного преобразователя жидкости без учета ее направления, м<sup>3</sup>.

*Токовый выход –* рассчитанное для текущей скорости потока значение тока на токовом выходе 4-20 мА, мА.

*Амплитуда сигнала Доплера –* нормированное значение амплитуды полезного сигнала на выходе датчика, в %% от максимального уровня;

*Ширина доплеровского сигнала –* ширина полосы частот спектра, в которой лежат доплеровские составляющие сигнала, Гц.

*Рассчитанная скорость –* вычисленная по измеренной частоте Доплера и фазовой скорости датчика средняя скорость потока в трубопроводе (без учета коэффициента потока), м/с.

#### **Настроечные параметры**

Подп. и дата

№ дубд.

Инв.

٤ ИНВ.

Взам.

и дата

Подп.

7нв. № подл.

*Количество накоплений –* параметр, определяющий время накопления частотных составляющих спектра. Увеличение его уменьшает разброс показаний скорости потока и повышает точность измерения ее, но увеличивает время чистого запаздывания. По умолчанию значение этого параметра составляет 32, диапазон значений 0..255.

*Время общего сглаживания* – параметр, определяющий время усреднения вычисленной скорости потока. Увеличение его уменьшает разброс показаний скорости потока, но увеличивает постоянную времени устройства. По умолчанию значение этого параметра составляет 1,5 с, диапазон значений 0..3,9 с.

*Минимальный сигнал* – параметр, определяющий минимальное значение параметра «*Амплитуда сигнала Доплера*», при котором считается, что в трубопроводе есть расход. Значение по умолчанию  $-2\%$ , диапазон  $-0.99\%$ .

*Минимальное время течения –* время, в течение которого расходомер определяет поток непрерывным. По истечении этого времени расход начинает добавляться в счетчики объема. Объем жидкости, протекший мимо датчика за это время, в случае выполнения условия также учитывается;

*Внутренний диаметр* – внутренний диаметр трубопровода в мм (в «свету»). Используется при вычислении объемного расхода из скорости потока.

*Коэффициент потока* – параметр, позволяющий корректировать показания расхода в зависимости от профиля потока и состояния трубопровода.

Данный параметр можно откорректировать по образцовому расходомеру:

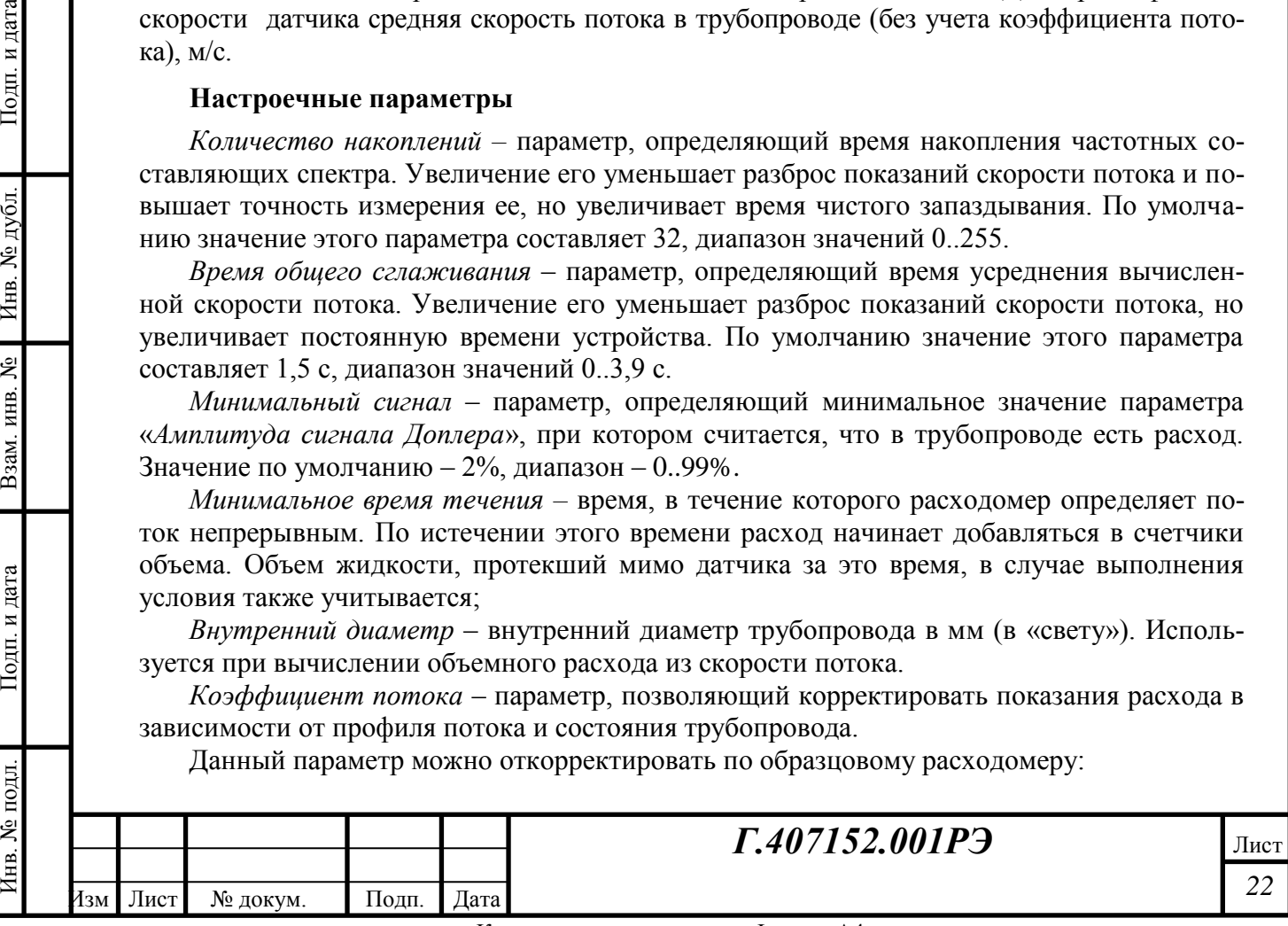

*руд обр пред Q Q*  $K = K_{\eta_{pe\partial}} \times \frac{Z_{\text{oop}}}{\Omega}$ , где  $K_{\eta_{pe\partial}}$  – текущее значение коэффициента потока.

Значение параметра по умолчанию  $-1,0$ . Диапазон значений параметра  $-0,5...2,0$ .

*Скорость для тока 4 мА, Скорость для тока 20 мА –* параметры, определяющие градуировку токового выхода. Задается значение скорости потока со знаком (в м/с), соответствующие выходным сигналам 4 мА и 20 мА. Значения по умолчанию: для 4 мА – -10 м/с; для 20 мА – +10 м/с.

*Фазовая скорость датчика –* паспортная характеристика датчика, определяющая его коэффициент преобразования; уточняется в процессе тарировки расходомера;

*Адрес в сети –* параметр определяет адрес датчика в сети; один и тот же и для SenNet, и для ModBus. Параметр обновляется после сброса расходомера по питанию;

*Определение направления –* разрешает расходомеру показывать направление потока путем присвоения знака скорости потока;

*Инверсия направления –* изменяет направление потока, считающееся положительным;

*Фильтр симметричных составляющих –* разрешает работу фильтра, отсекающего не имеющие частотного сдвига составляющие входного сигнала. Место включения фильтра можно выбрать до накопления спектра или после накопления. Рекомендуется включать режим «*После накопления*»;

*Подсветка дисплея –* параметр в данное время не используется.

Подп. и дата

Инв. № дубл.

۱ĝ

Взам. инв.

и дата

*Примечание*: количество выводимых контрольных и настроечных параметров может быть изменено в зависимости от поставляемой версии программного обеспечения

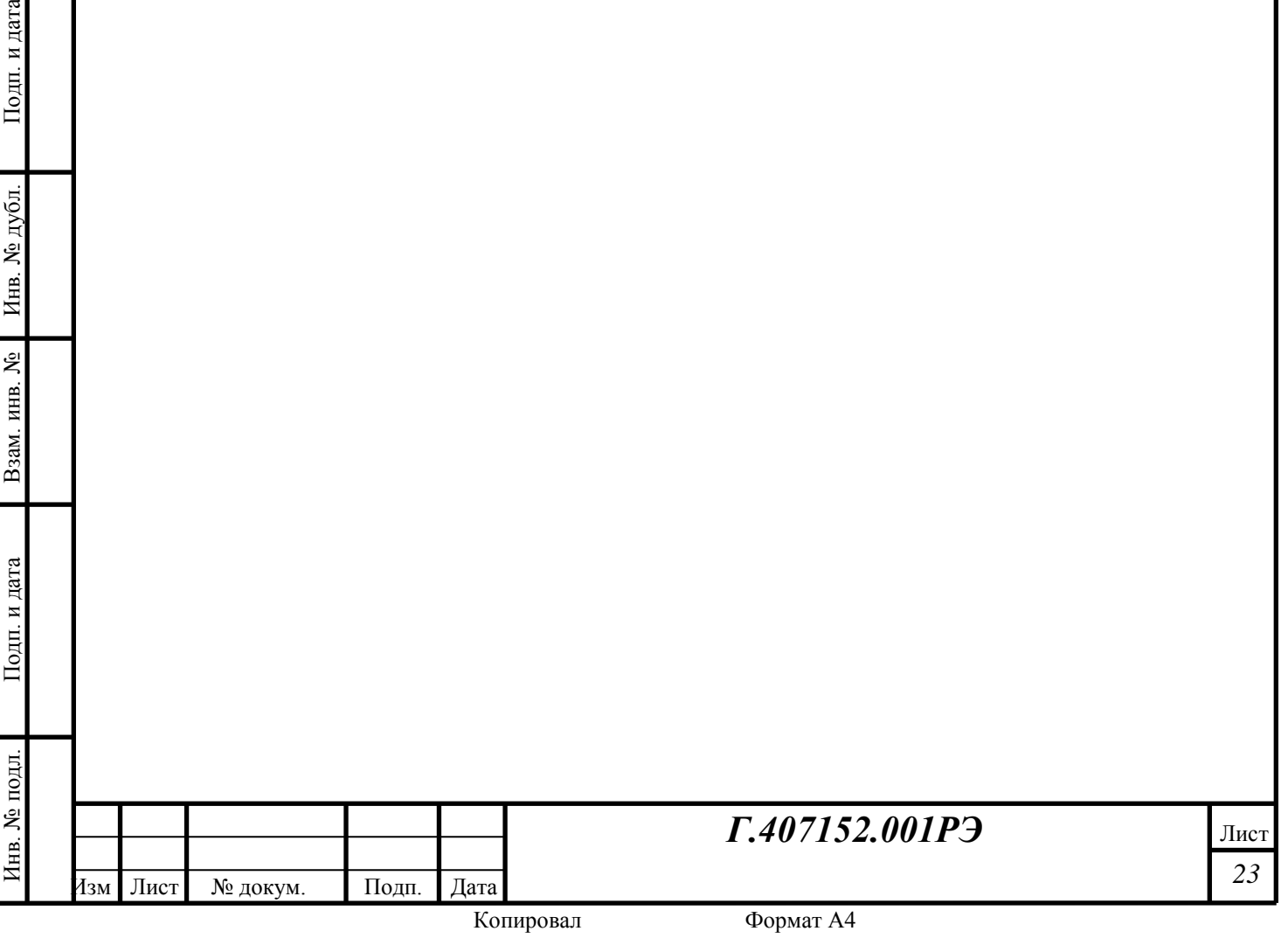

## **6 ПРИЛОЖЕНИЕ В**

**6.1 Программное обеспечение РУД-342-04 для системы сбора станции «Разрез-2»**

#### **6.1.1 Настройка программы GeoScape**

Для работы с РУД требуется следующая настройка:

- 1. В каталог C:\Program Files\GeoScape скопировать файлы Flow\_RN.dll, Flow RN \*.dll.
- 2. В файле DEVICES.DB при помощи программы Database Desktop (dbd32.exe) следует к устройству «Расходомер РУД-342» (ID = **42**) подключить модуль их обслуживания Flow\_RN.dll. Поля таблицы должны быть заполнены следующим образом:

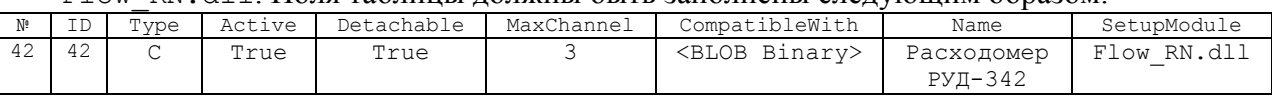

- 3. При помощи программы C:\Program Files\GeoScape\Senscompatible.exe для "Расходомер РУД-342" подключить необходимые параметры.
- 4. Включить в список регистрируемых параметров подключенные параметры;
- 5. Перемычки на плате привести в положение работы в SenNet в соответствии с рисунком А.1 в Приложении А.

После выполнения всех этих операций программа GeoScape готова к работе с РУД.

На рисунке В.1 показано основное окно диалога программы настройки РУД. На нем

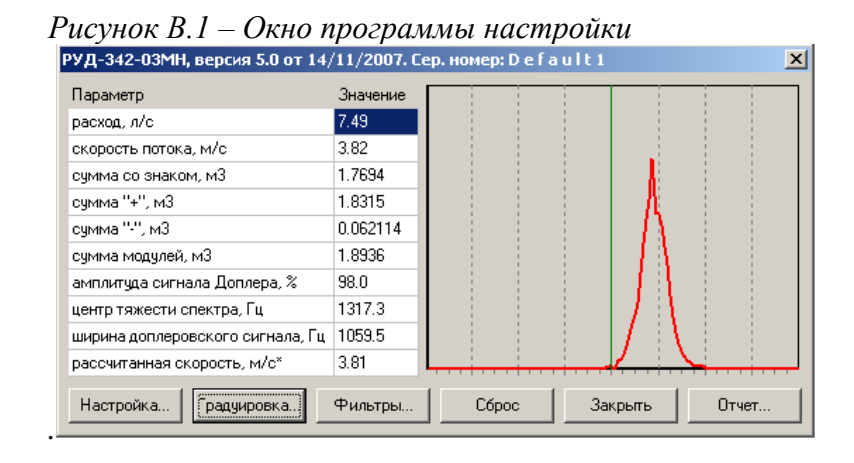

Подп. и дата

дубд.

ر<br>اور

Инв.

٤

ИНВ.

Взам.

и дата

Подп.

빏

показаны: спектр сигнала Доплера (красная кривая) и контролируемые параметры РУД. Нулевая частота находится в центре горизонтальной оси, левее ее – отрицательные частоты, правее – положительные. Список параметров и их описание приведены в Приложении Б. Из этого диалога вызываются окна «*Настройка*» для изменения настроечных параметров, «*Градуировка*» для выполнения градуировки

РУД на проливной установке, «*Фильтры*» – для фильтрации сигнала при работе РУД в условиях акустических или электромагнитных помех.

Кнопка «*Сброс*» позволяет установить в «0» счетчик суммарного расхода; кнопка «*Закрыть*» – выход из диалога. «*Отчет*» – генерация файла, содержащего параметры расходомера и всю информацию о его работе на момент выполнения этой функции.

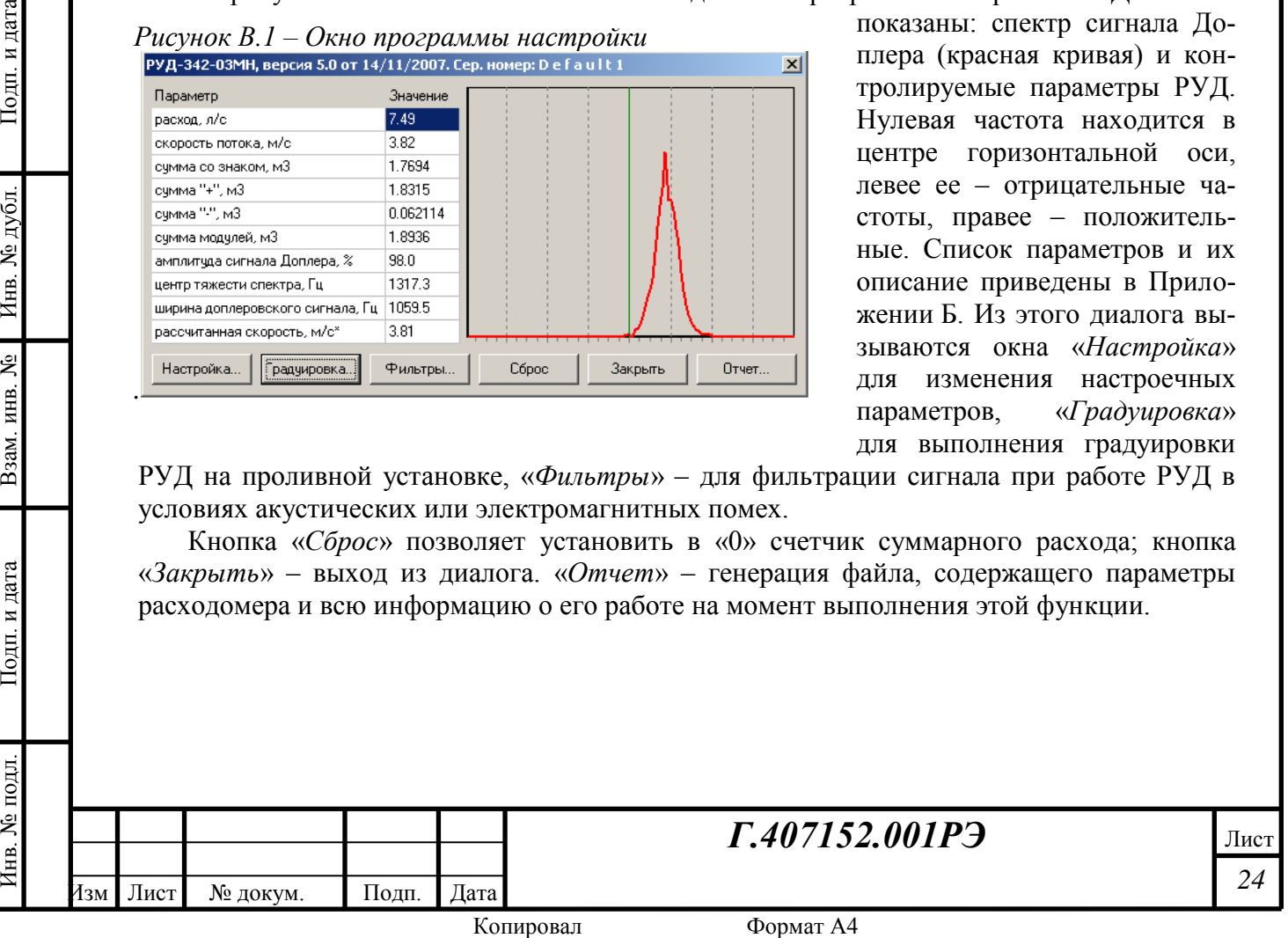

На рисунке В.2 показан диалог, предназначенный для изменения настроечных параметров. Кнопка «*Обновить*» позволяет повторно считывать данные с РУД и вывести их в таблицу. Кнопка «*Умолчание*» восстанавливает настройки изготовителя. «*Отменить*» за-

*Рисунок В.2 – Диалог редактирования настроечных параметров.* 

*А)-сокращенный список*  $\mathbf{x}$ Настройки (сокращенные) Параметр Значение **nk** Время усреднения, с Обновить Минимальный ур-нь сигнала,  $\approx |10|$ Внутренний диаметр трубы, мм | 100 **Умолчание** Коэффициент потока, # 1 Отменить ■ Инверсия направления ∃ Определение направления

*В) полный список (вызывается из диалога «тарировка»)*

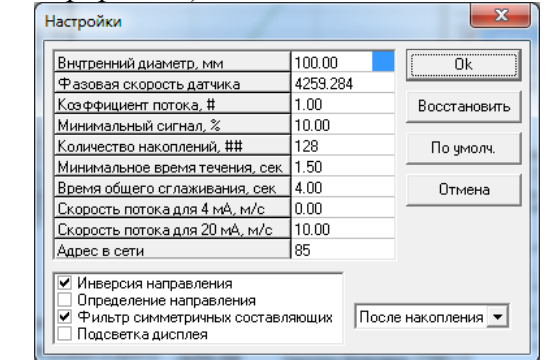

крывает диалог без сохранения параметров в памяти РУД; «*Ok*» – сохраняет изменения в памяти РУД и закрывает окно диалога.

Для градуировки РУД на калибровочной расходомерной установке служит диалог, показанный на рисунке В.3. Градуировку проводят по двум точкам в соответствии с п. 2.9. настоящего РЭ. Кнопки «*инверсия направления*» и «*фильтр симметричных составляющих*» должны быть включены. Фазовая скорость датчика вычисляется как функция соотношения измеренного образцовым расходомером расхода (вводится вручную в соответствующее поле) и измеренной РУД частоты Доплера при данном расходе. Для повышения точности градуировки, расчет фазовой скорости может вестись по 4-м различным точкам методом линейной регрессии, проходящей через «0». Изначально на диалоге показывается график зависимости «частота Доплера – скорость потока» и точки, по которым производилась градуировка. Для внесения очередной точки следует выбрать

ее номер, установив на нее пометку, и затем нажать кнопку «*Пуск*». После этого дополнительно на график будет выводиться кривая измеренной частоты Доплера, среднее ее значение (красная линия) и величина разброса значений (желтые линии). В поле «*Расход*» следует ввести показания образцового расходомера, в литрах в секунду, а в поле «*Диаметр трубы*» – внутренний диаметр трубы в мм. Необходимо измерить его с точностью

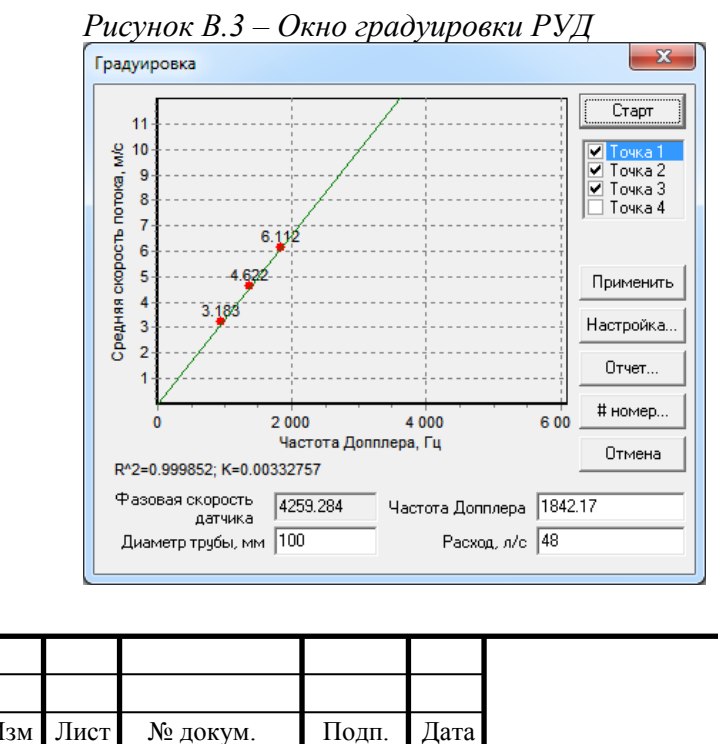

Инв. № подл. Подп. и дата Взам. инв. № Инв. № дубл. Подп. и дата

Взам.

и дата

Подп.

№ подл

.<br>Днв.

ደ

ИНВ.

Подп. и дата

дубд. ر<br>اور Инв.

не хуже  $\pm 0.5\%$  от диаметра трубы, иначе это внесет серьезную погрешность в результаты градуировки. После установления заданного расхода и измеренной частоты, следует нажать кнопку «*Стоп*». О правильности произведенной градуировки и нормальной работе РУД можно судить по величине среднеквадратичного отклонения R<sup>2</sup> (выводится в поле графика), которое должно быть не хуже 0,920. Вычисленный и исходный (для справки) коэффициенты преобразования датчика также выводятся в окне. После нажатия кнопки «*Ok*» коэффициент преобразования датчика и данные градуировки записываются в память РУД и

*Г.407152.001РЭ*

*25* Лист хранятся в ней.

Дополнительно в данном диалоге выводится серийный номер РУД.

При работе РУД в условиях акустических или электро-магнитных помех спектр принимаемого с датчика сигнала может быть сильно искажен. Для устранения помех предназначен диалог «*Фильтры*», показанный на рисунке В.4. Программное обеспечение РУД позволяет установить до 4-х фильтров трех различных типов:

- полосовой фильтр [\\_/] предназначен для удаления из спектра узкополосных помех. С помощью движков следует установить центральную частоту фильтра посередине помехи, и ширину полосы режекции – примерно равной ширине полосы помехи. Затем выбрать данный тип фильтра и нажать кнопку «Применить». При недостаточно полном подавлении помехи следует увеличить добротность фильтра, и наоборот – если вырезается слишком заметный для анализатора кусок спектра (например, он захватывается как доплеровская частота);
- ФНЧ и ФВЧ. Фильтр низких частот [\\_] удаляет частоты выше частоты среза, ФВЧ – [\_/] – ниже частоты среза. Ширина полосы определяет порядок фильтра,

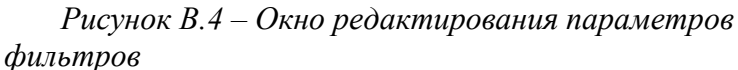

Фильтрация  $\overline{1}$  $\overline{2}$ 3 Добротн Центральная частота - 3657.37 Гц Применить 0.750 <u>de la característica de la característica de la característica de la característica de la característica de la</u> Закрыть **Expertise** Полоса задержания 609.38 Гц 口 厅  $\vert \cdot \vert$  $\P$  $\P$  $\Phi$   $N$  $I$   $\blacksquare$  добротность – уровень подавления сигнала фильтром.

**Внимание!** Используя фильтры, следует помнить, что они вносят искажения в измеряемый сигнал. Поэтому следует пользоваться ими с осторожностью, особенно вблизи доплеровской частоты, так как они могут привести к большим погрешностям измерения расхода. Более правильно устранить источник помехи, а фильтрами пользоваться при невозможности сделать это. В большинстве же случаев достаточно применения *фильтра симметричных составляющих*,

чтобы полностью избавится от помех, вносимых амплитудной модуляцией сигнала с первичного преобразователя. Обычно эти паразитные сигналы большой амплитуды находятся в области низких частот и, в отличие от доплеровских сигналов, их спектр симметричен относительно нулевой частоты. Для устранения их влияния ранее и был предназначен фильтр верхних частот. Теперь же в нем нет такой острой необходимости, так как устранение помехи происходит автоматически и, что самое главное, улучшает метрологические характеристики прибора.

Кроме того, пользуясь фильтрами, следует помнить, что они работают только в той области частот – положительных или отрицательных – в которой они установлены. Так, ФВЧ будет срезать частоты от заданной до нулевой; ФНЧ – от заданной до максимальной положительной или отрицательной, в соответствии со знаком заданной частоты.

## **6.1.2 Функции документирования**

Для сохранения результатов тарировки прибора, создания отчета и сообщения об ошибках в работе имеется два генератора отчетов. Первый из них открывается кнопкой «Отчет» в главном окне. Предназначен этот отчет для вывода информации об настройках прибора, текущем его состоянии, спектре доплеровского сигнала. Вид показан на рисунке

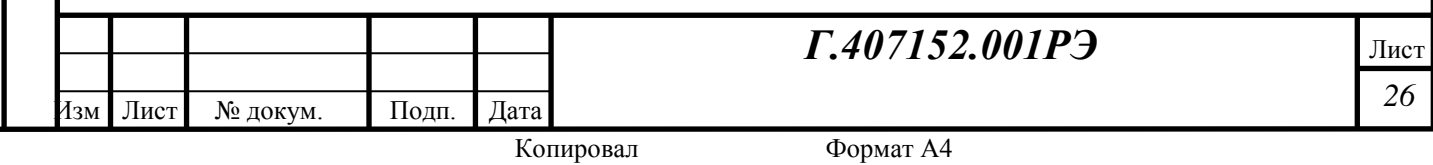

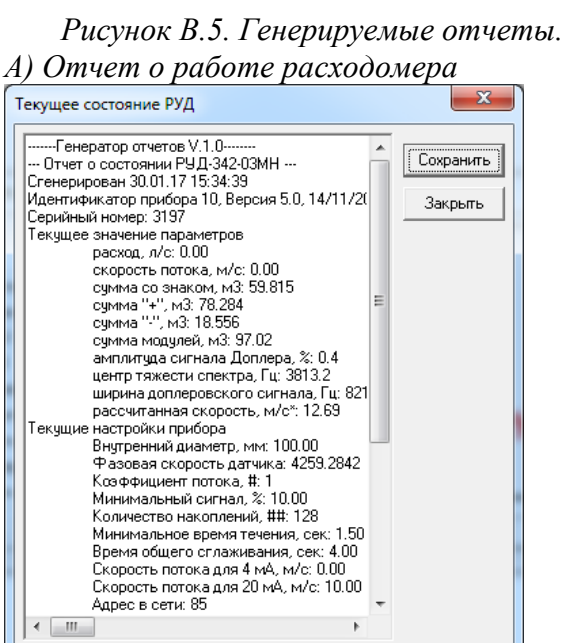

В.5, а). Выводится в текстовом виде серийный номер прибора, текущее значение параметров, в т.ч. внутренних, настройки прибора, спектр принятого сигнала. Нажатие кнопки «*Сохранить*» позволяет записать всё это в текстовый файл с именем типа RUD-342- 03MN\_report\_дд\_мм\_гг\_ччмм\_сс.Rep, сохраняется этот файл в каталоге, куда установлен GeoScape, например C:\Program Files\GeoScape. При некорректной работе расходомера наличие таких файлов поможет специалистам разрешить многие вопросы.

Второй диалог – отчет о проведении тарировки прибора – показан на рисунке В.5, б). Этот отчет вызывается из диалога тарировки прибора и содержит в себе сведения о серийном номере прибора, диаметре трубопровода, на котором производилась тарировка, резуль-

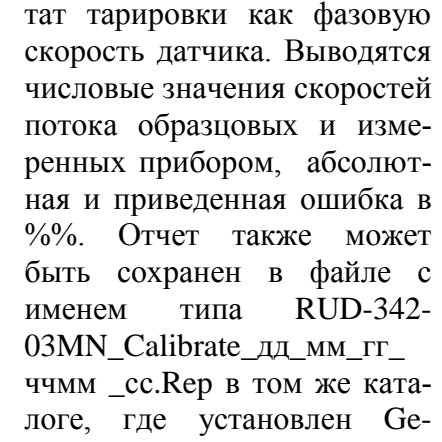

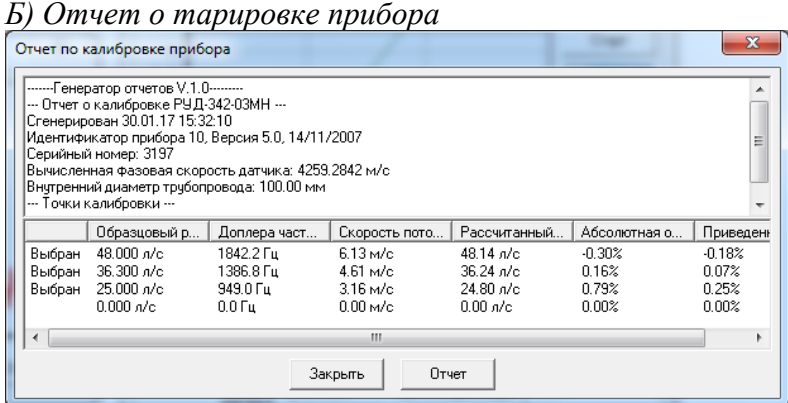

oScape.

Инв. № подл. Подп. и дата Взам. инв. № Инв. № дубл. Подп. и дата

Взам. инв.

Подп. и дата

1нв. № подл.

٤

Подп. и дата

Инв. № дубл.

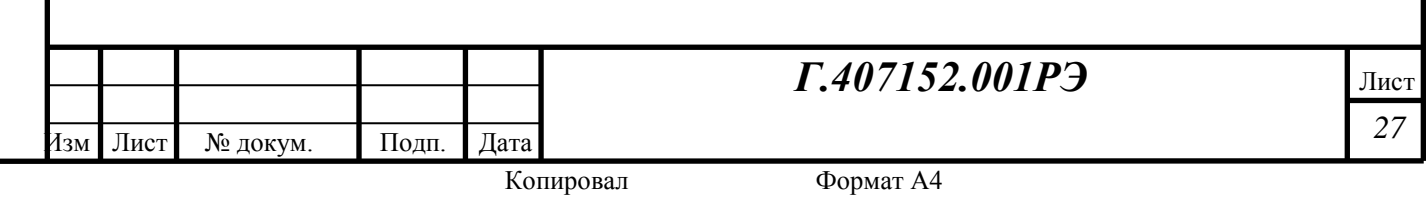

## **ПРИЛОЖЕНИЕ Г Протокол MODBUS**

## **Карта памяти**

Инв. № подл. Подп. и дата Взам. инв. № Инв. № дубл. Подп. и дата

Подп. и дата

Инв. № подл.

Взам. инв. №

Подп. и дата

Инв. № дубл.

Входные регистры (Только чтение, input registers, 0x04) Контрольные и выходные параметры

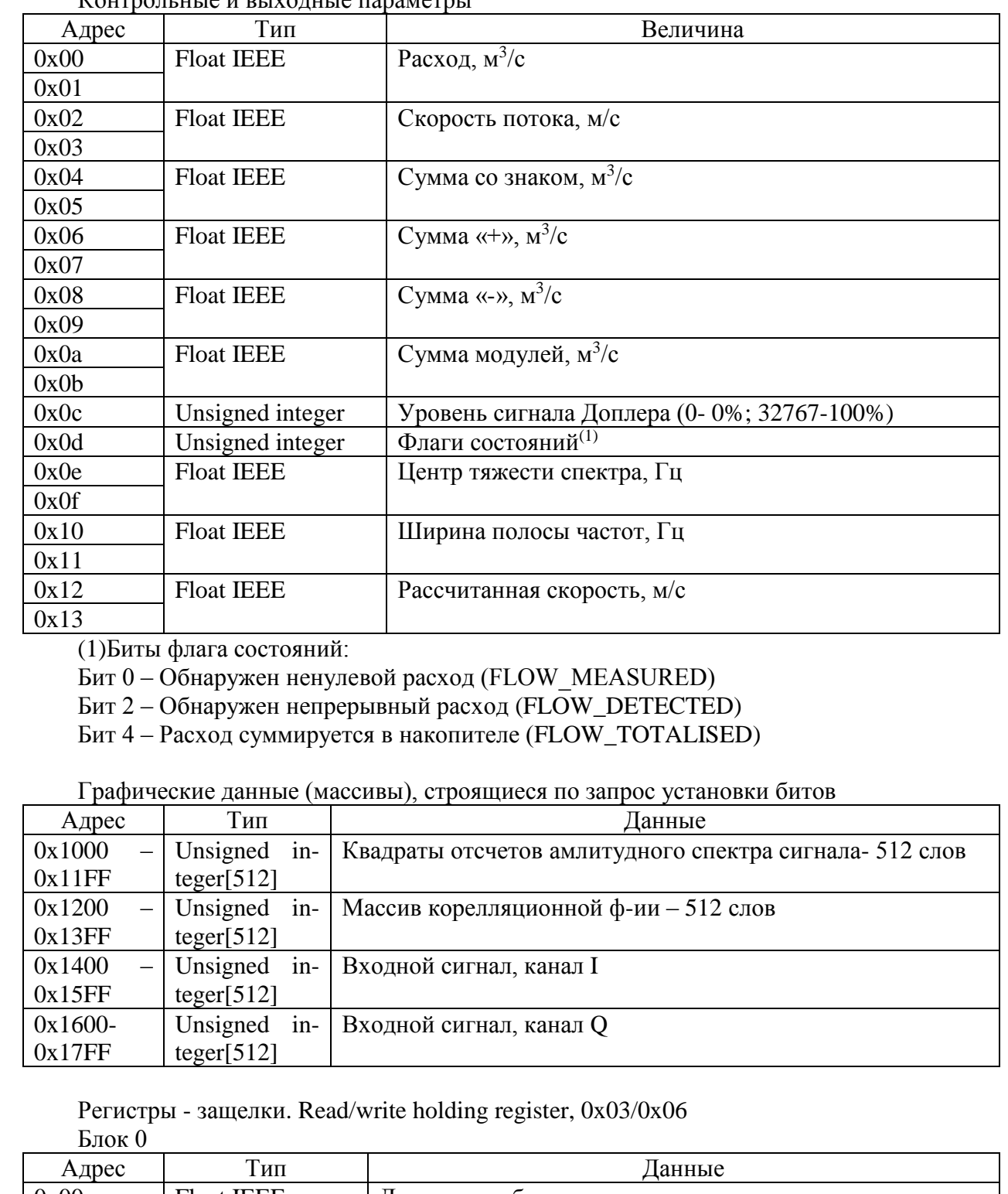

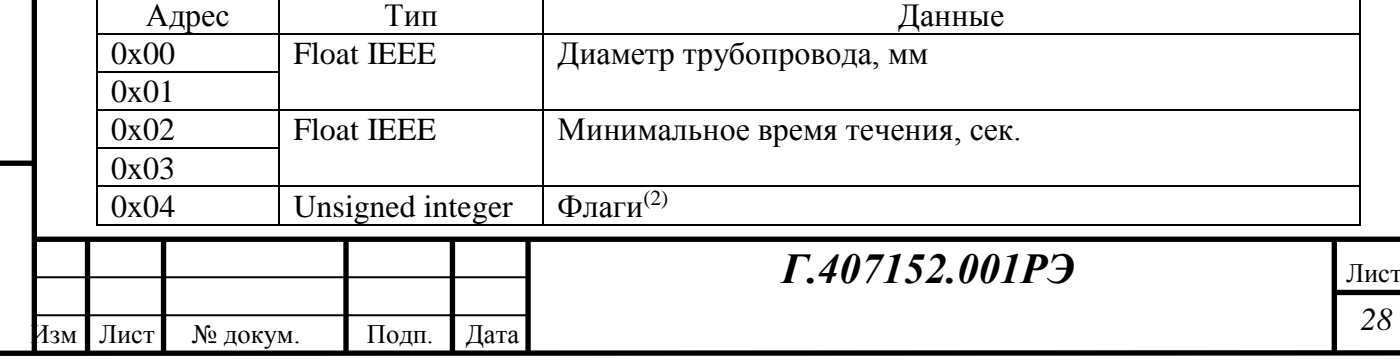

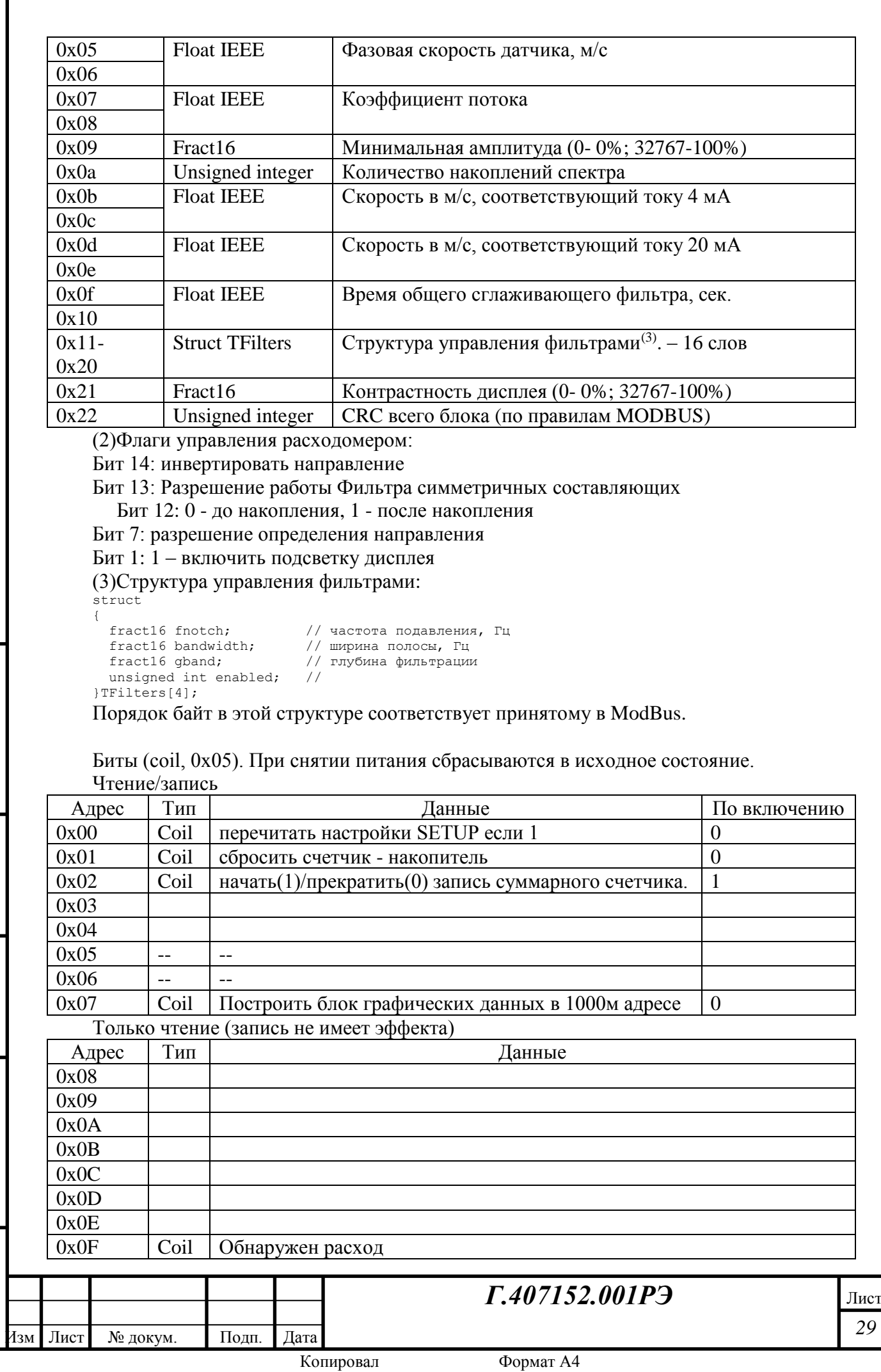

## **Типы данных**

- **Unsigned int** Целое 16 бит. Порядок байт стандартный для MODBUS. Для декодирования в Word для Delphi достаточно переставить все байты в обратном порядке.
- **Float IEEE** число в формате с плавающей точкой. Занимает подряд два 16 битных регистра. Порядок бит следующий:

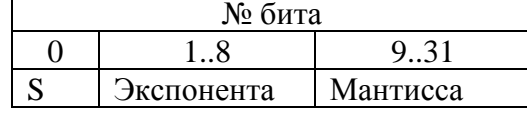

Для декодирования в Single для Delphi, достаточно переставить все байты в обратном порядке.

• **Fract16** – целое знаковое число с фиксированной точкой формата (1.15). Порядок байт стандартный для MODBUS.

#### **Поддерживаемые команды**

**0x01 – read Coils**. Чтение битов из устройства

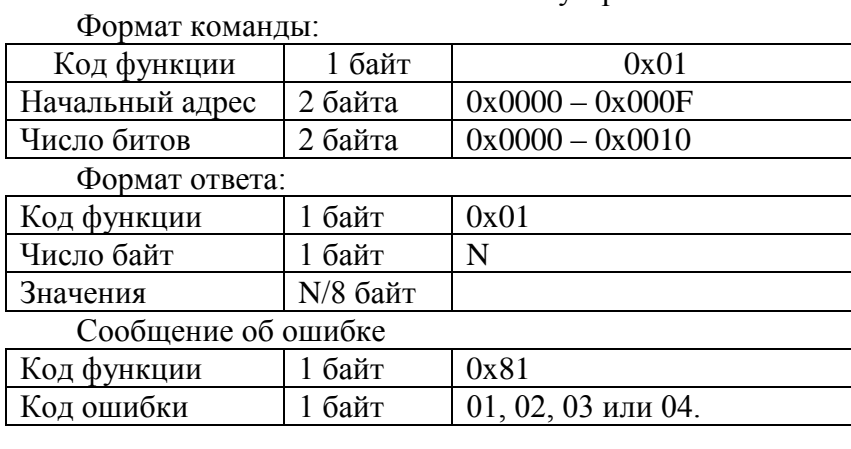

#### **0x03 – read holding register**. Чтение регистров – защелок. Формат команды:

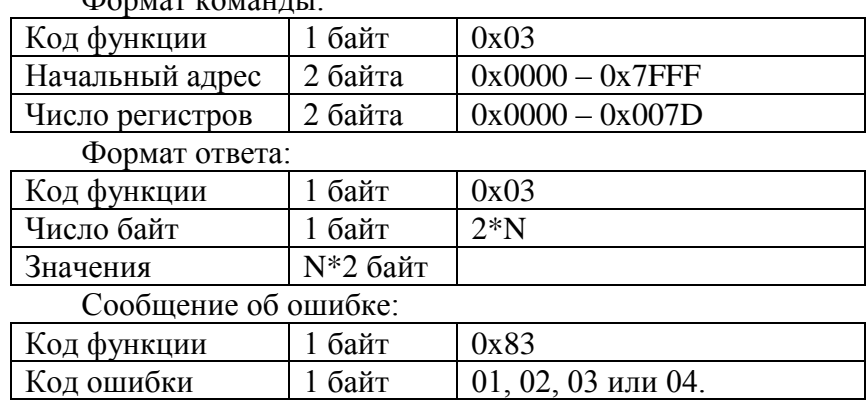

## **0x04 – read input register**. Чтение входных регистров.

Формат команды:

Инв. № подл. Подп. и дата Взам. инв. № Инв. № дубл. Подп. и дата

Взам.

и дата

Подп.

∕нв. № подл.

Подп. и дата

№ дубл.

Инв.

g ИНВ.

Изм Лист № докум. Подп. Дата

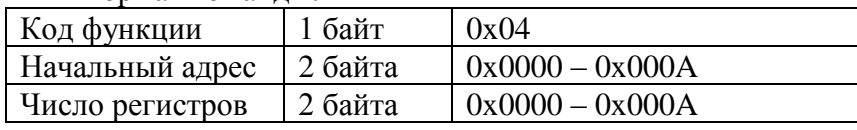

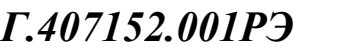

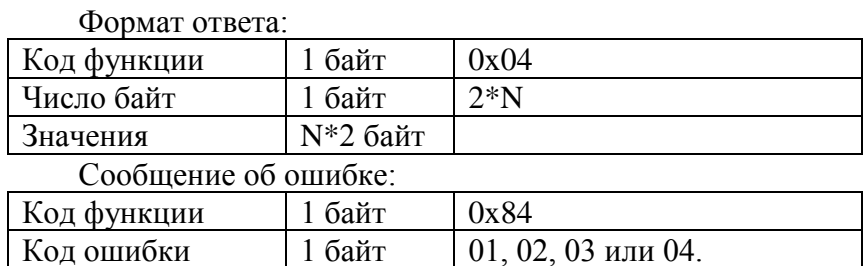

#### **0x05 – Write single coil**. Запись единичного бита.

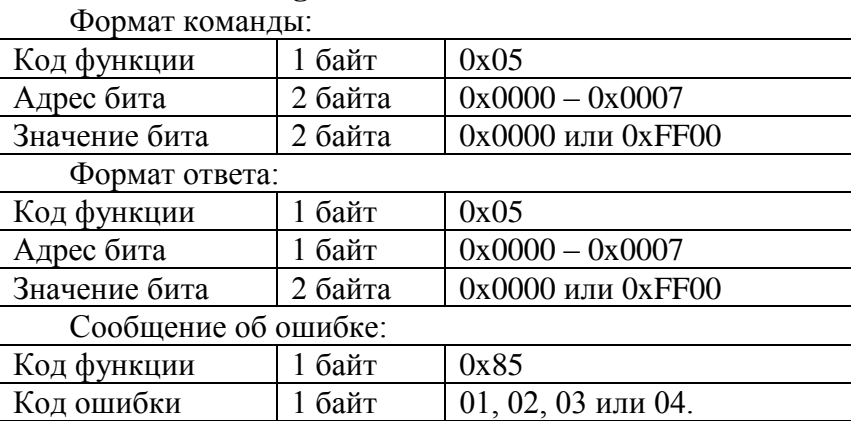

**0x06 – Write Single Register**. Запись одного регистра – защелки Формат команды:

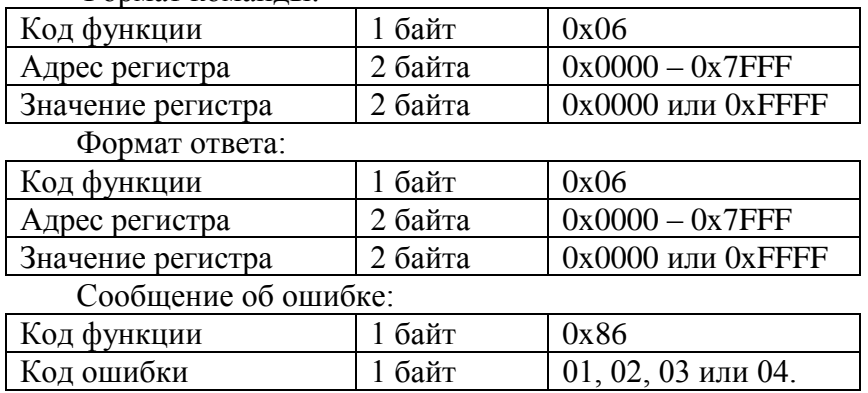

#### **0x10 – Write Multiply registers**. Запись нескольких регистров.

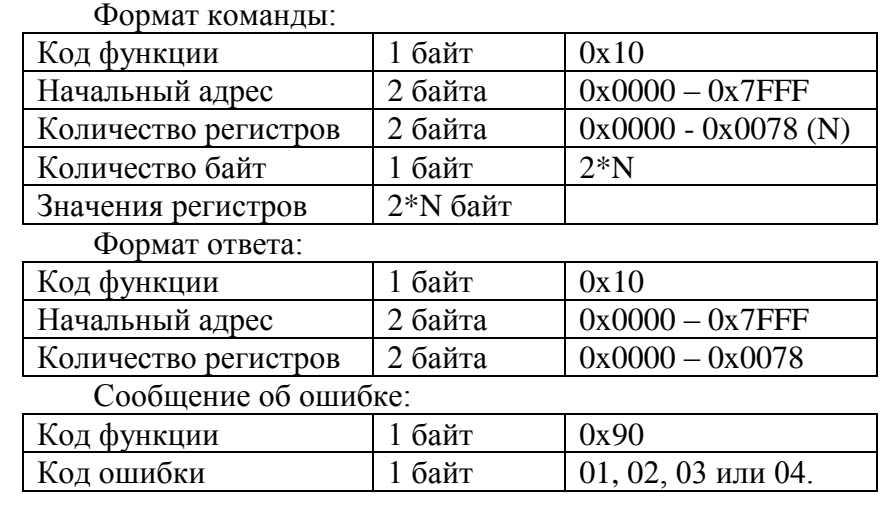

*Г.407152.001РЭ*

Изм Лист № докум. Подп. Дата

Инв. № подл. Подп. и дата Взам. инв. № Инв. № дубл. Подп. и дата

Подп. и дата

Инв. № подл.

Взам. инв. №

Подп. и дата

Инв. № дубл.

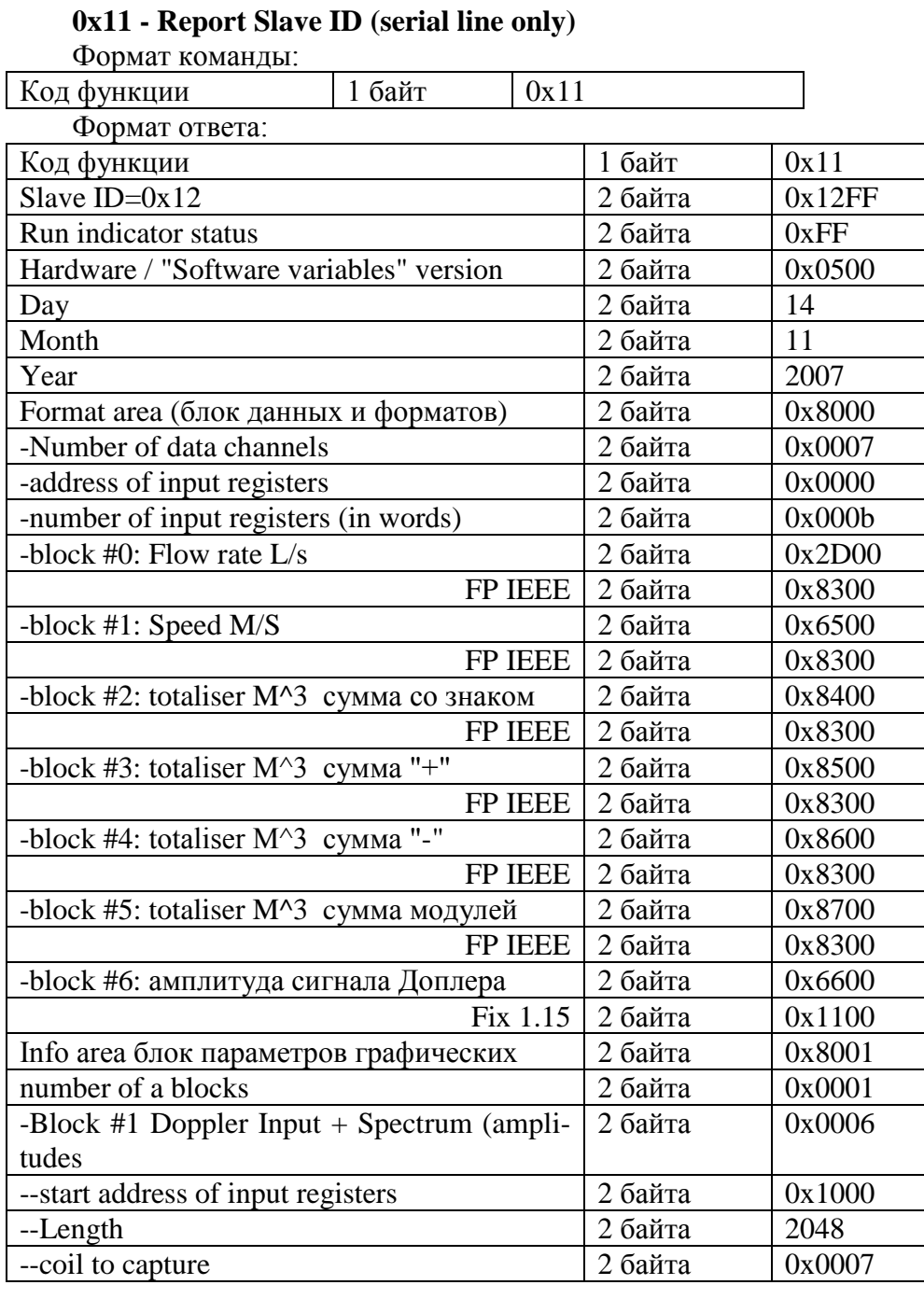

*Г.407152.001РЭ*

*32* Лист

Изм Лист № докум. Подп. Дата